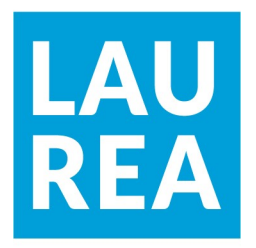

# Paperiasiakkaan sähköistäminen tilitoimistossa

Blerinë Selmani

2023 Laurea

Laurea-ammattikorkeakoulu

Paperiasiakkaan sähköistäminen tilitoimistossa

Blerinë Selmani Liiketalouden koulutus Opinnäytetyö 05, 2023

Laurea-ammattikorkeakoulu valtaa valtaa Tiivistelmä

Liiketalouden koulutus

Tradenomin tutkinto (AMK)

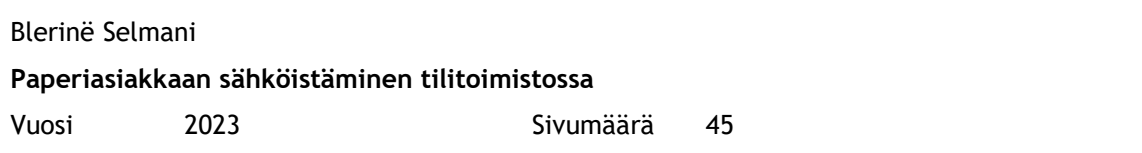

Taloushallinto on keskeinen osa yritystoimintaa. Se koostuu monista eri osista, joihin kuuluvat muun muassa kirjanpito, tilinpäätös, budjetointi, laskujen tekeminen ja maksaminen, palkanlaskenta sekä viranomaisilmoitusten tekeminen.

Taloushallinnon tehtävänä on huolehtia yrityksen rahojen riittävyydestä, sekä tuottaa talouteen liittyvää tietoa päätöksentekoa varten sekä yrittäjälle että ulkopuolisille tahoille, kuten rahoittajille.

Taloushallinto on kehittynyt viime vuosien aikana voimakkaasti. Internetin vaikutus taloushallintoon on muuttanut perinteisen tilitoimistotyön sähköiseksi tilitoimistotyöksi. Sähköinen taloushallinto mahdollistaa laajan automatisoinnin sekä jatkuvasti kehittyvät laajemmat toimintamahdollisuudet. Sähköinen taloushallinto on tällä hetkellä ajankohtaista ja se tähtää täysin paperittomaan kirjanpitovelvollisen koskevaan dokumentaation laatimiseen ja säilyttämiseen.

Tämän opinnäytetyön tavoitteena on tutkia toimeksiantajani KLT-Tiimin paperiasiakkaiden vaihtaminen sähköiseen taloushallintoon. Opinnäytetyön tarkoitus on selvittää, miten sähköiseen taloushallintoon siirtyminen käytännössä tapahtuu, mitä taloushallinnon osa-alueita voidaan sähköistää ja mitä hyötyjä sähköistämisestä tulee.

Opinnäytetyön tietoperusta rakentuu kehittämistehtävänä käytetylle taloushallintoa käsittelevälle kirjallisuudelle sekä taloushallintoalan yhtiöiden internetsivuilta löytyvälle materiaalille. Teoreettisen tietoperustan osuus käsittelee kahta osa-aluetta: sähköistä taloushallintoa ja sähköiseen taloushallintoon sähköistämisprosesseja.

Opinnäytetyö on rakenteeltaan toiminnallinen ja se sisältää raporttiosan lisäksi myös konkreettisen tuotoksen. Tuotos on syntynyt aineistossa käytetyn teoriaosuuden pohjalta sekä empiirisessä ohjelmistojen taloushallintoa käsittelevässä osiossa sähköisen taloushallintojärjestelmän tuomia hyötyjä ja ominaisuuksia koskevien havaintojen perusteella. Lopullinen, opinnäytetyön loppuosassa esiteltävä tuotos on tarkoitettu KLT-Tiimin tilitoimistolle käytettäväksi.

Asiasanat: taloushallinto, sähköinen taloushallinto, paperiasiakas, tilitoimisto.

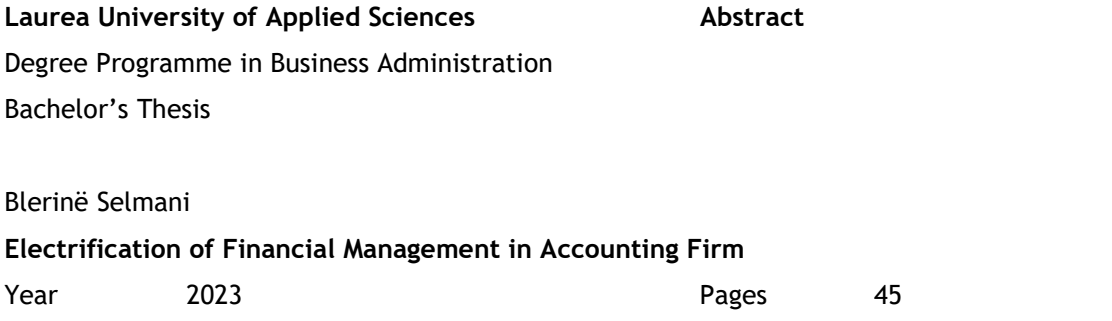

Financial management is a key part of business operations. It consists of many different parts, which include accounting, financial statements, budgeting, invoicing and payments, payrolls, and authoritative declarations.The task of financial administration is to ensure that the company has sufficient capital, as well as to produce information related to the economy for decision-making both for the entrepreneur and for external parties, such as financiers.

The impact of the Internet on finance and administration has turned traditional accounting office work into electronic accounting office work. Electronic financial administration enables extensive automation and constantly developing wider operational possibilities. Electronic financial administration is currently relevant, and it aims at a completely paperless preparation and storage of documentation for the person responsible for accounting.

The aim of this thesis project was to investigate the change of paper customers of the case company KLT-Tiimi to electronic financial management. The purpose of the thesis was to find out how the transition to electronic financial management takes place in practice, which areas of financial management can be digitised and what the benefits of electronification will be.

The knowledge base of the thesis is based on the literature dealing with financial management used as a development task and on the material found on the websites of financial management companies. The part of the theoretical knowledge base deals with two areas: electronic financial administration and the electronification processes for electronic financial administration.

The thesis has a functional structure and includes not only the report but also a concrete output. The output has been created based on the theoretical part used in the material and in the empirical section on the financial management of the software, based on observations about the benefits and features of the electronic financial management system. The final output, presented in the final part of the thesis, is intended for use by the KLT-Tiimi's accounting office.

Keywords: financial administration, electronic financial administration, paper client, accounting office.

## Sisällys

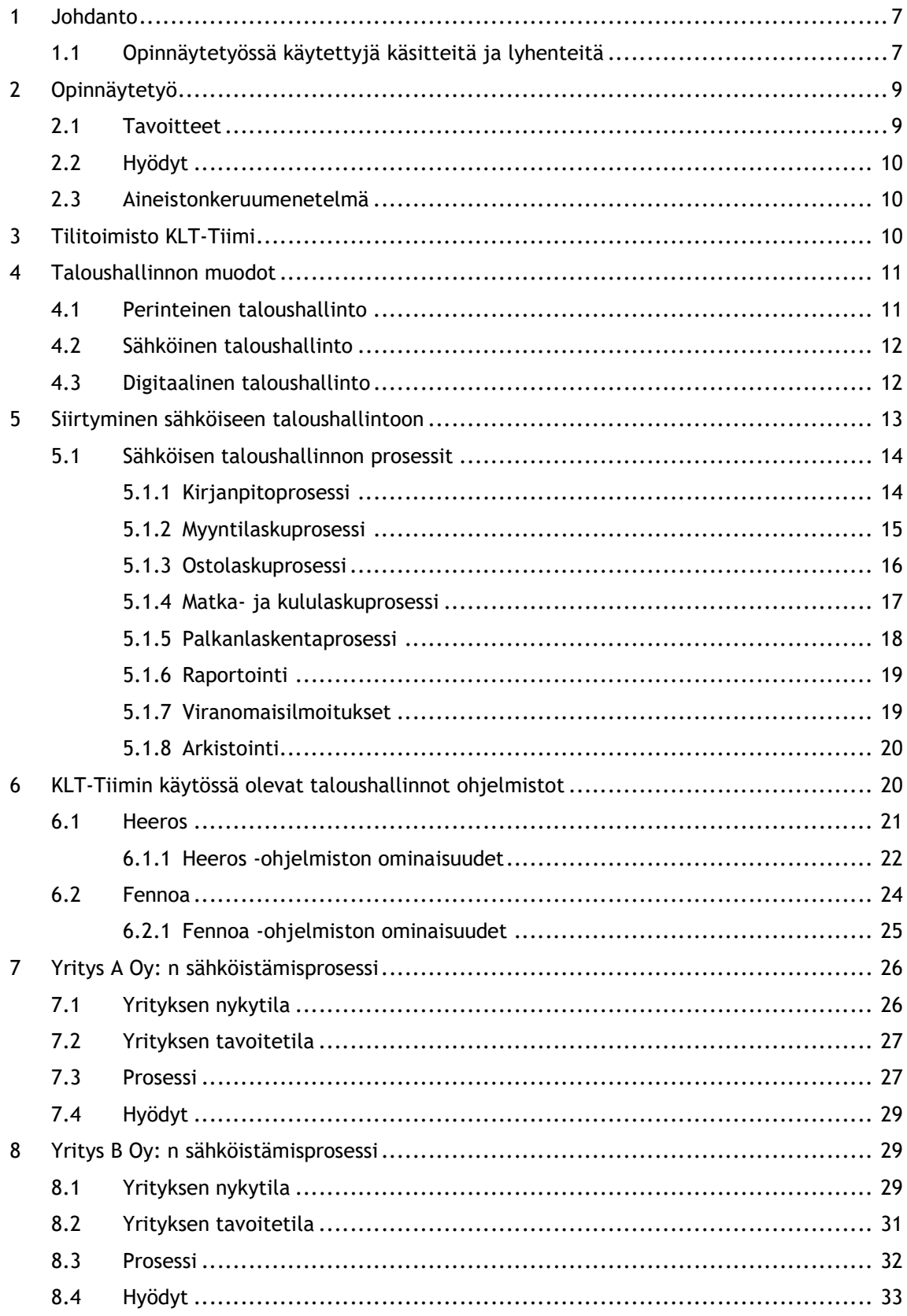

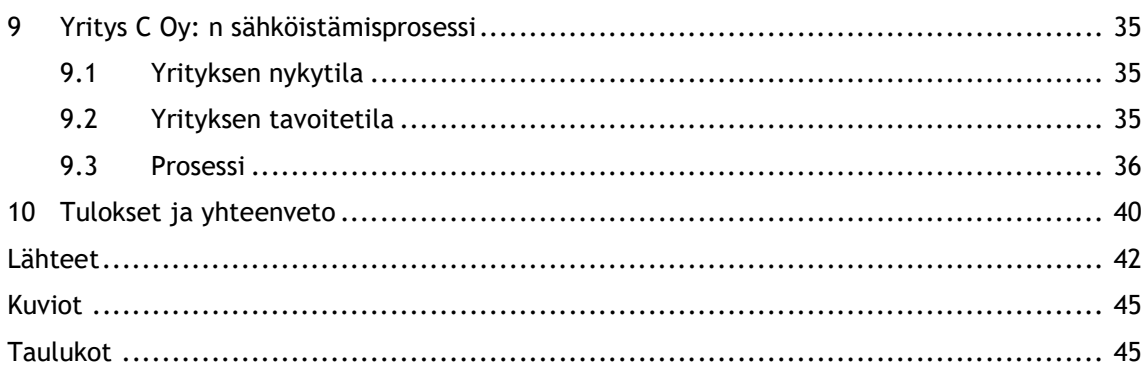

#### 1 Johdanto

Tämän opinnäytetyön aihepiiri keskittyy sähköiseen taloushallintoon. Tärkeimmät asiat tässä opinnäytetyössä ovat kolmen case-yrityksen taloushallinnon sähköistäminen, taloushallinnon ohjelmien valinta ja sähköistämisen hyödyt. Työn alussa käsitellään sähköiseen taloushallintoon liittyvää teoriaa, ja sen jälkeen siirrytään tarkastelemaan case-yritysten sähköistämisprosesseja ja niihin löydettyjä ratkaisuja.

Opinnäytetyön aiheen toimeksiantaja on tilitoimisto KLT-Tiimi. Päätettiin yhdessä tämän opinnäytetyön aiheeksi Paperiasiakkaan sähköistäminen tilitoimistossa, koska haluttiin kuvailla taloushallinnon nykyaikaista sähköistämisprosessia ja tuoda selkeitä ohjeita prosessivaiheista.

Opinnäytetyön tarkoituksena on kuvata case-yritysten taloushallinnon prosessien nykytila ja kehittää prosesseja enemmän kohti sähköistä taloushallintoa.

Opinnäytetyön tuloksia tullaan hyödyntämään tulevaisuudessa monipuolisesti. KLT-Tiimin asiakkaille taloushallinnon sähköistäminen tulee selkeyttämään ja tehostamaan heidän yrityksensä taloushallintoa. Tarkemmin sanottuna sähköistäminen tuo heille reaaliaikaista taloudellista informaatiota yrityksestään ja säästää paljon heidän aikaansa ja rahaansa. Yrityksen taloushallinnon hoitaminen on myös paikasta riippumatonta, ja lisäksi asiakkaan ja tilitoimiston yhteistyö syvenee.

#### 1.1 Opinnäytetyössä käytettyjä käsitteitä ja lyhenteitä

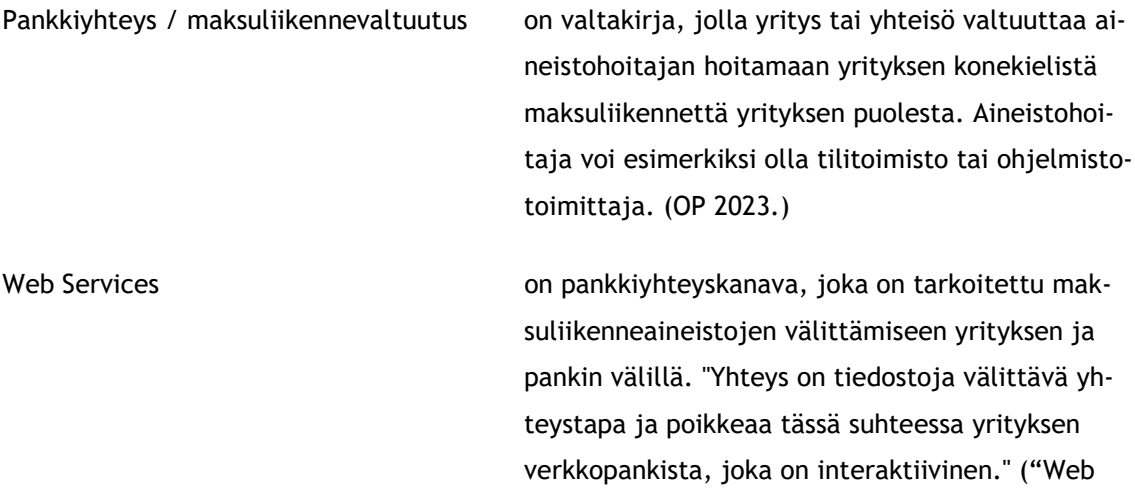

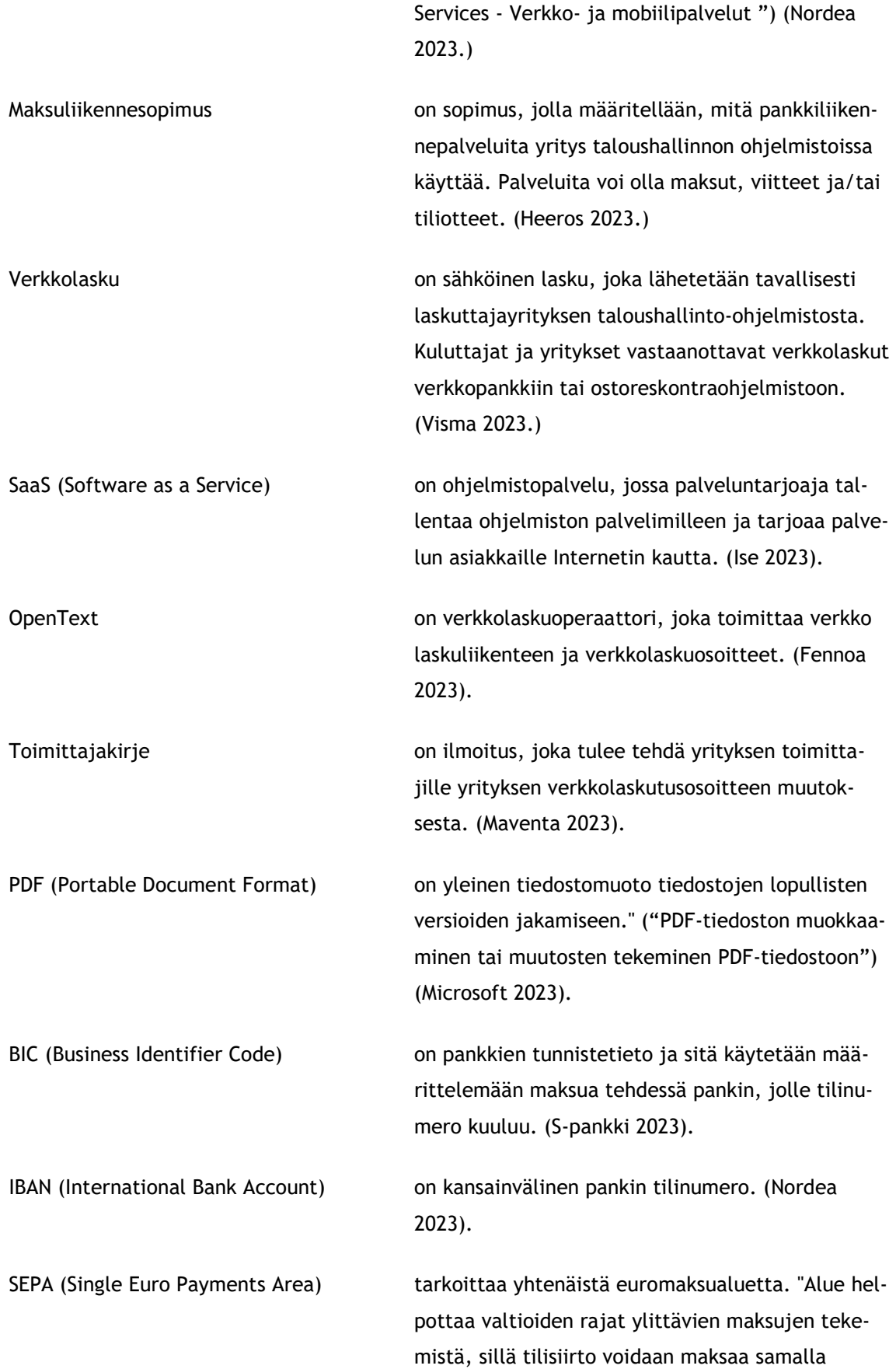

tavalla kotimaahan ja ulkomaille." ("Mikä on SEPA? | Asiakaspalvelu | S-Pankki.fi") (S-pankki 2023.)

## 2 Opinnäytetyö

Opinnäytetyö toteutetaan toiminnallisena opinnäytetyönä eli kehittämistyönä kolmesta eri syystä. Ensimmäinen syy on se, että opinnäytetyön lähtökohtana on konkreettinen olemassa oleva tehtävä, johon tullaan etsimään ratkaisua tämän opinnäytetyön avulla. Toinen syy on se, että aiheen toimeksiantaja on ulkopuolinen ja opinnäytetyön toiminnallista osuutta kuvataan ja arvioidaan suhteessa opinnäytetyön tietoperustaan. Ja kolmas syy on se, että opinnäytetyön tietoperusta rakentuu tutkimustiedoista, joita tullaan saamaan tutkimuksen aikana, teoriatiedoista ja sitä täydentävistä minun omista havainnoistani, näkökulmista ja kokemuksista.

Opinnäytetyön empiirinen osuus toteutetaan laadullisena tutkimuksena, jolloin kerätään tietoja, joiden avulla pyritään kuvailemaan sähköistä taloushallintoa ja siihen siirtymistä. Opinnäytetyössä käytetään kirjoissa ja muissa lähteissä esiteltyjä aineiston kokoamisen metodeja, kuten havainnointimenetelmä, itsedokumentointi ja kehittämiseen osallistuvien ihmisten näkökulmat.

## 2.1 Tavoitteet

Opinnäytetyön tavoitteena on tutkia ja saada mahdollisimman kattava kuvaus taloushallinnon sähköistämisprosessista ja sen hyödyistä.

Opinnäytetyön tavoitteena on sähköistää kolmen case-yrityksen taloushallintoa ja löytää näille case-yrityksille toimivia taloushallinnon ohjelmistoja ja ohjelmiston osakokonaisuuksia, jotka vastaavat sekä taloushallinnon ammattilaisten että asiakkaiden tarpeita. Opinnäytetyössä käydään läpi case-yritysten nykytilat, tavoitetilat, käytössä olevat ohjelmat ja työntekokäytänteet.

Opinnäytetyön tarkoituksena on luoda toimeksiantajalle prosessi- ja ohjelmistokuvaus sähköistämisestä prosessin aikana hankittua tietoa hyödyntäen. Tavoitteena on myös tuoda caseyrityksille mahdollisimman paljon kattavaa tietoa paperittomasta taloushallinnosta ja löytää niille sopivimmat tavat hoitaa yrityksen taloushallintoa tulevaisuudessa.

## 2.2 Hyödyt

Taloushallinnon sähköistymisellä nopeutetaan ja selkeytetään prosesseja, ja tämän johdosta saadaan arvokasta aikaa käytettyä enemmän muuhun.

Sähköinen taloushallinto antaa case-yrityksille mahdollisuuden saada oman yrityksensä kirjanpidon ja kustannuslaskennan tiedot ilman viivettä. Sähköisen taloushallinnon hyötyjen havaitaan siis liittyvän muun muassa yrityksen ajankäyttöön, rahaan, työn laatuun, resurssien säästämiseen ja nopeuteen.

## 2.3 Aineistonkeruumenetelmä

Opinnäytetyön menetelmänä käytetään aineistonkeruumenetelmä. Aineiston keruu tapahtuu havainnoimalla, konsultoimalla toimeksiantajayrityksen hallinnoijia sekä käyttämällä kirjallisuutta ja sähköisiä lähteitä.

Havainnoinnin kautta tutkitaan sähköisen taloushallinnon osakokonaisuuksia ja osaprosesseja, miten ne linkittyvät yhteen muodostaen sähköisen taloushallinnon kokonaisuuden. Opinnäytetyössä tehtyjä havaintoja dokumentoidaan tekemällä muistiinpanoja.

Vertailua varten tutkitaan myös toimeksiantajana toimivan tilitoimiston käytössä olevia ohjelmistoja. Otetaan taloushallinnon ohjelmistojen ohjelmia vertailuun ja kartoitetaan, minkä opinnäytetyössä esimerkkinä käytetyn yrityksen käyttöön mikäkin parhaiten sopii.

## 3 Tilitoimisto KLT-Tiimi

KLT-Tiimi on auktorisoitu tilitoimisto, joka palvelee asiakkaitaan erilaisissa taloushallinnon ja kirjanpidon tarpeissa. Taloushallinnon ja kirjanpidon palveluita tilitoimisto tarjoaa yli 150 yritykselle. Tilitoimiston asiakaskunta on hyvin moninainen, sieltä löytyy erilaisia asiakasyrityksiä ja yritysmuotoja kuten toiminimiä, kommandiittiyhtiöitä, osakeyhtiöitä ja asunto-osakeyhtiöitä.

Tilitoimisto on perustettu naistenpäivänä vuonna 2002 ja sen takana on kolme yrittäjänaista. Tilitoimistossa työskentelevät yhteensä viisi taloushallinnon ammattilaista. Jokaisella on omat asiakasyrityksensä, joiden taloushallinto ja kirjanpito on heidän vastuullaan.

KLT-Tiimillä on kattava taloushallinnon palveluvalikoima. Tilitoimistossa hoidetaan asiakkaan tai asiakasyrityksen kuukausikirjanpito, rahaliikenne, sähköinen raportointi, tilinpäätökset,

arvonlisäverolaskenta, arkistointi, myyntireskontra, ostoreskontra, palkanlaskenta ja viranomaisilmoitukset.

KLT-Tiimin tilitoimistossa sähköinen taloushallinto on ajankohtainen. Sähköisellä taloushallinnolla tilitoimistossa tarkoitetaan sitä, että taloushallinto ja sen osa-alueet, kuten kirjanpito, osto- ja myyntilaskut, palkat ja viranomaisilmoitukset hoidetaan sähköisessä muodossa.

KLT-Tiimin käytössä olevat kirjanpito-ohjelmistot ovat Heeros ja Fennoa. Moni KLT-Tiimin asiakasyrityksistä on siirtynyt käyttämään erilaisia sähköisen taloushallinnon palveluita, mutta löytyy myös yrityksiä, jotka toimittavat kirjanpitotositteensa paperisena mapissa.

### 4 Taloushallinnon muodot

Taloushallinnon avulla yritykset selvittävät taloudellista tilannettaan ja raportoivat toiminnastaan. Taloushallinto voidaan jakaa kahteen alueeseen; sisäiseen ja ulkoiseen laskentatoimeen. Sisäisen laskentatoimen tarkoitus on tuottaa taloudellista tietoa yrityksen johdolle ja ulkoisen laskentatoimen tarkoitus on tuottaa tietoa pääasiassa yrityksen ulkopuolisille sidosryhmille, kuten esimerkiksi viranomaisille, sijoittajille, työntekijöille, asiakkaille ja yhteistyökumppaneille. (Yrittäjät 2023).

Tilitoimisto voi hoitaa asiakkaidensa taloushallintoa ja liiketoimintaa monenlaisilla ratkaisulla. Tavallisia taloushallinnon muotoja ovat perinteinen, sähköinen ja digitaalinen. Kuviossa yksi on kuvattu taloushallinnon muodot

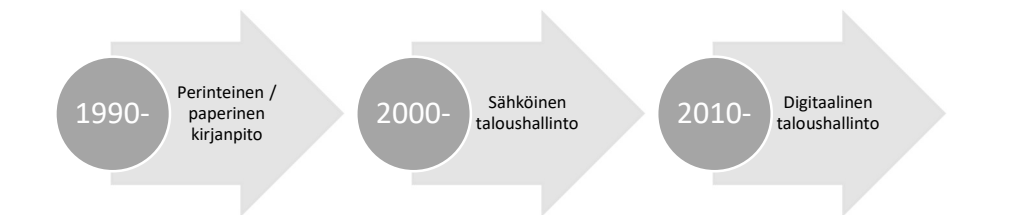

Kuvio 1: Taloushallinnon muodot (tiedot: Emce 2023)

#### 4.1 Perinteinen taloushallinto

Perinteinen taloushallinto on vanha taloushallinnon muoto. Perinteisellä taloushallinnolla jokainen paperitosite käsitellään useaan kertaan usean ihmisen toimesta. Paperitositteiden käsittely sisältää monia käsin tehtäviä työvaiheita sekä asiakkaan että tilitoimiston toimesta.

Paperitositteet täytyy laatia, tulostaa ja postittaa kirjekuoressa ja toimittaa tilitoimistolle esimerkiksi mapissa. (Tilitoimisto Hailio 2023).

Tilitoimistossa paperitositteet järjestetään, tiliöidään sekä syötetään kirjanpito-ohjelmaan, sekä mapitetaan järjestyksessä. Tositteiden järjestäminen sekä niiden manuaalinen käsittely ja tallennus kuluttaa eniten työnaikaa tilitoimistossa. Taloushallinnon hoitaminen perinteisellä tavalla lisää toimistossa virheiden syntymistä ja työmäärää. Lisäksi yrityksille aiheutuu myös lisäkustannuksia, esimerkiksi raporttien, ilmoitusten sekä tositteiden tulostamisesta, kopioimisesta sekä lähettämisestä. (Tilitoimisto Hailio 2023).

Kirjanpitäjän suhteen perinteinen taloushallinto on haastava esimerkiksi työn aikatalutuksen näkökulmasta. Kuukausittaisen kirjanpitotyön tekeminen voidaan aloittaa vasta silloin, kun yrittäjä on toimittanut kaikki tarvittavat materiaalit eli laskut, tiliotteet ja kuitit. Moni yrittäjä toimittaa kirjanpitomateriaalinsa samaan aikaan muiden yrittäjien kanssa, joten työtä on hankalampaa saada valmiiksi nopeasti kuukauden päätyttyä. Tästä aiheutuu kiirettä ja stressiä kirjanpitäjälle myös viranomaisilmoitusten suhteen. (Tilitoimisto Hailio 2023).

#### 4.2 Sähköinen taloushallinto

Sähköinen taloushallinto on taloushallinnon muoto, jonka avulla selvitetään yrityksen taloudellista tilannetta nykypäivän taloushallinnon järjestelmiä hyödyntäen. Sähköisellä taloushallinnolla tarkoittaa paperitonta laskujen käsittelyä, mutta nykyään sähköisellä taloushallinnolla tarkoitetaan paljon muutakin. Sähköinen taloushallinto nimensä mukaisesti tarkoittaa taloushallinnon hoitamista täysin ohjelmistoilla, jotka ovat nykyaikaisia ja sähköisesti hyödyntävällä prosesseilla. (Priimalaskenta 2023).

Sähköinen taloushallinto ei kuitenkaan ole ihan 100 prosenttisesti automatisoituja, vaan siinä on myös manuaalisia työvaiheita, toisin kuin digitaalisessa taloushallinnossa. Sähköinen taloushallinto käsittää kaikki taloushallinnon osa-alueet; kirjanpidon, myyntilaskutuksen, ostolaskujen käsittelyn, palkanlaskennan, matka- ja kululaskutuksen, raportoinnin ja arkistoinnin. (Priimalaskenta 2023).

#### 4.3 Digitaalinen taloushallinto

Digitaalinen taloushallinto taas kattaa taloushallinnon kaikkia tietovirtoja sekä niiden eri vaiheiden automatisointia ja käsittelyä digitaalisessa muodossa. Digitaalinen taloushallinto on sähköistymisen myötä kehittynyt taloushallinnon malli, jossa pyritään integroimaan ja automatisoimaan taloushallinnon toimintoja. Digitaalinen taloushallinto on täysin digitaalinen ja

sillä voidaan korvata perinteisiä sekä manuaalisia taloushallinnon prosesseja automatisoinnilla (Lahti & Salminen 2008, 25.)

Automatisointi tarkoittaa toimintoja suoraan ohjelmien välillä. Ohjelmia voidaan synkronoida toimimaan keskenään ja tämän avulla voidaan välittää tietoa toisilleen automaattisesti. Digitalisointi tarkoittaa siis sähköisessä muodossa olevien dokumenttien integroimista ohjelmistojen välillä, ja niiden automatisoitua käsittelyä. Integroitujen ja automatisoitujen toimintojen takana on erilaisia ohjaustietoja sekä automaattisia kirjaussääntöjä. (Lahti & Salminen 2008, 38–39.)

Sähköistä taloushallintoa ei tule sekoittaa digitaaliseen taloushallintoon, jolla tarkoitetaan taloushallinnon jokaisen tietovirran ja käsittelyvaiheen käsittelyä ja automatisointia digitaalisessa muodossa. Tämä tarkoittaa sitä, että jokaista tietovirtaa, prosessivaihetta ja kirjanpitomateriaalia tulisi käsitellä sähköisesti asiakkaiden, henkilöstön, toimittajien, rahoittajien, viranomaisten ja muiden tahojen kanssa. (Lahti & Salminen 2008, 19.

#### 5 Siirtyminen sähköiseen taloushallintoon

Siirtyminen sähköiseen taloushallintoon antaa mahdollisuuden seurata kirjanpitoprosessia reaaliaikaisesti, eivätkä työt tilitoimistoissa enää kasaannu viimeiselle ilmoituspäivälle. Sähköisten ohjelmien ansiosta myös ilmoituslomakkeiden täyttäminen nopeutuu, sillä tiedot lomakkeille voidaan noutaa suoraan sähköisistä ohjelmista. (Varanka, Mäkikangas, Hyypiä, Jalonen, Samppala 2017, 46–53.)

Taloushallinnon tietojärjestelmien vaihtaminen tilitoimistossa on projekti, joka vaatii monien eri asioiden huomioon ottamista, esimerkiksi ohjelmistovaihtoehtoihin tutustumista sekä sähköisen taloushallinnon uhkien ja mahdollisuuksien selvittämistä. (Varanka ym. 2017, 46–53.)

Ennen kun siirrytään sähköiseen toimintamalliin, täytyy tehdä päätöksenteko ja suunnitelma, jotta voidaan eri osa-alueilla käynnistää varsinainen tietojärjestelmäprojekti. (Varanka ym. 2017, 46–53.)

Taloushallinnon sähköistämisellä tarkoitetaan yrityksen taloushallinnon tehostamista ohjelmistoja, tietotekniikkaa, sovelluksia, integrointia, sekä erilaisia sähköisiä palveluita hyödyntäen. (Varanka ym. 2017, 46–53.)

Yrityksen taloushallintoon liittyy paljon välttämättömiä tehtäviä, kuten kirjanpito, myyntilaskutus, reskontran hoito, palkanlaskenta, ostolaskujen maksaminen, matka- ja kululaskujen hallinnointi ja viranomaisilmoitusten tekeminen. (Varanka ym. 2017, 46–53.)

#### 5.1 Sähköisen taloushallinnon prosessit

Taloushallinto sisältää monia eri prosesseja, kuten kirjanpitoprosessi, palkanlaskentaprosessi, myyntilaskuprosessi, ostolaskuprosessi, matka- ja kululaskuprosessi, maksuliikenne, kassanhallinta, raportointiprosessi ja arkistointi. Taloushallinnon prosesseissa on eroja eri yritysten välillä, koska jokaisen yrityksen prosessit ovat sidoksissa yrityksen toimintaan.

Sähköisessä taloushallinnossa prosessien hoidossa on aina mukana apuvälineenä yksi tai useampi taloushallinnon järjestelmä. Sähköisessä taloushallinnossa tarkoituksena on päästä eroon turhista papereiden käsittelyistä, lähettelyistä ja arkistoimisesta. Sen sijaan tarkoituksena on käsitellä, lähettää ja arkistoida tiedot prosessien läpi sähköisessä muodossa ja mahdollisimman automatisoidusti. (KLT-Tiimi 2023a.)

#### 5.1.1 Kirjanpitoprosessi

Kirjanpitoprosessi on yksi tärkeimmistä prosesseista taloushallinnossa. Kirjanpito luo taloustietoa yritykselle itselleen ja ulkoisille sidosryhmille. Kirjanpidon tärkein tehtävä on tuottaa tietoa yrityksen toiminnasta. Kirjanpidosta syntyy tuloslaskelma ja tase, joista ensimmäinen kertoo toiminnan tuloksen ja jälkimmäinen vakavaraisuuden ja maksuvalmiuden. Kirjanpitoa hyödynnetään muun muassa yrityksen kassavirtalaskelmissa, budjetointilaskelmissa ja kannattavuuslaskelmissa. Lisäksi kirjanpidon avulla annetaan tietoa yrityksen tulo- ja arvonlisäverotuksesta. (KLT-Tiimi 2023b.)

Kirjanpito käytännössä tapahtuu kokoamalla yhteen kaikki yrityksessä tapahtuvat liiketoiminnat. Suurimmaksi osaksi kirjanpito syntyy yrityksen liiketoimintaprosesseista, esimerkiksi myynti- ja ostoreskontrasta ja palkkakirjanpidosta.

Kirjanpitoprosessissa huolehditaan liiketapahtumien kirjauksesta, myynti- ja ostoreskontran täsmäytyksistä ja mahdollisista jaksotuksista ja oikaisusta. Kirjanpitoprosessi alkaa liiketapahtumien kirjaamisesta. Kirjanpitoon kirjataan liiketapahtumia, jotka liittyvät muun muassa ostoihin, myynteihin, rahasuorituksiin ja käteiskuitteihin. Liiketapahtumista luodaan tositteita, joiden perusteella tehdään kirjauksia. Tositteet kertovat liiketapahtumien sisällöstä, esimerkiksi, mitä on myynti tai mitä on ostettu. Kirjanpidon kirjausten pohjalta laaditaan tilinpäätös, joka sisältää tuloksen ja taseen. Tilinpäätöksen perusteella tehdään veroilmoitus. (KLT-Tiimi 2023c.)

Alla olevassa kuviossa 2 on tiivistettynä kirjanpitoprosessi.

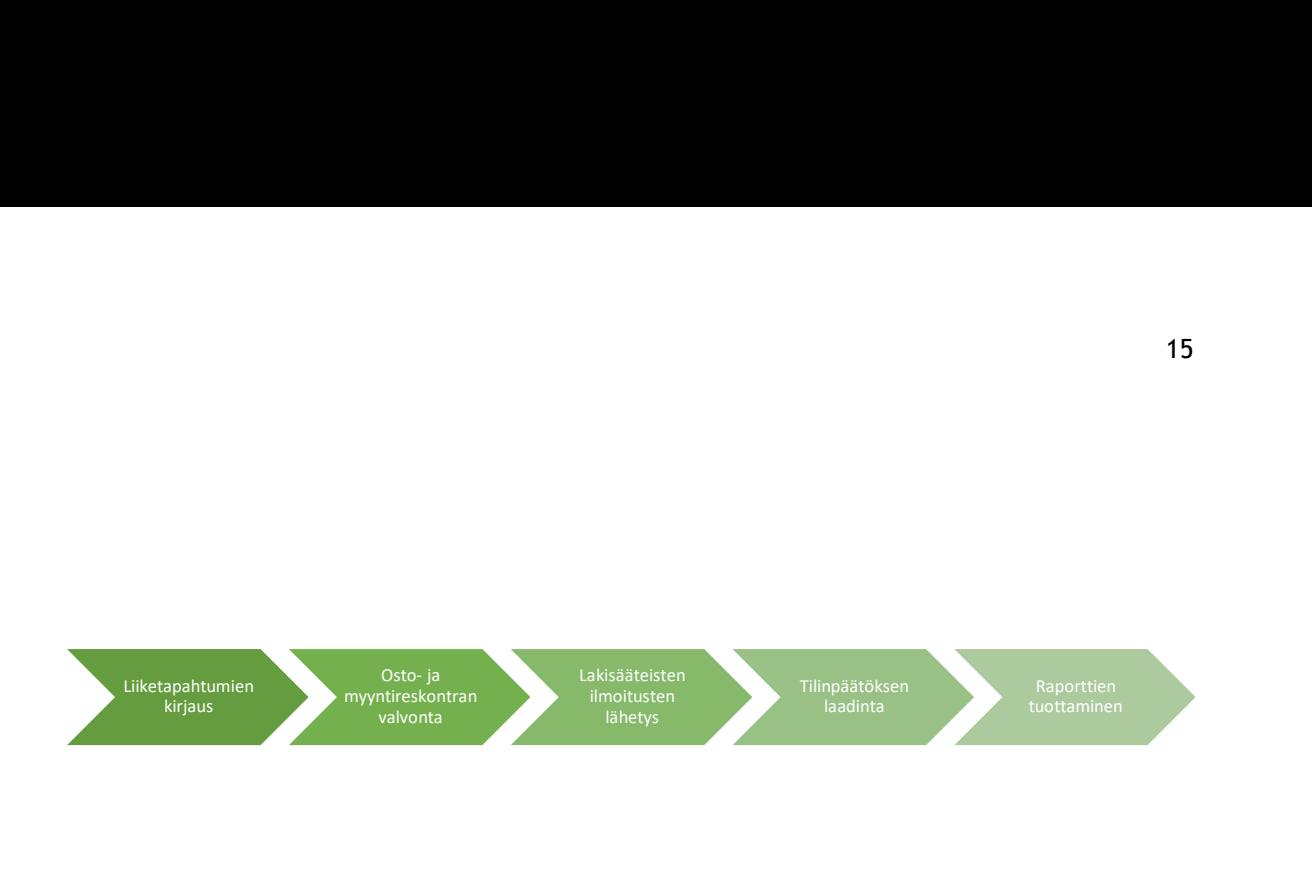

Kuvio 2: Kirjanpitoprosessi (tiedot: KLT-Tiimi 2023)

## 5.1.2 Myyntilaskuprosessi

Myyntilaskutus sähköisessä taloushallinnossa tarkoittaa laskujen luomista, käsittelemistä ja toimittamista sähköisessä muodossa. Sähköinen myyntilaskuprosessi on nopea ja yksinkertainen tapa luoda myyntilaskuja. (Azets 2023a.)

Myyntilaskujen luominen perustuu tuotteen myymiseen tai palvelun suorittamiseen asiakkaalle. Myyntilaskuprosessi jakautuu neljään vaiheeseen: laskun laatimiseen, lähetykseen, arkistointiin ja myyntireskontraan, joka sisältää maksusuoritusten kuittauksen ja mahdolliset perintätoimenpiteet. (Azets 2023b.)

Myyntilaskuprosessi alkaa laskun laatimisesta ja päättyy laskun makusuoritukseen, jonka jälkeen suoritus kirjataan myyntireskontraan ja siitä siirretään kirjanpitoon. Sähköisessä taloushallinnossa laskutiedot laaditaan joko tallentamalla ne manuaalisesti laskutusohjelmaan tai muodostamalla lasku järjestelmien sisältämän datan perusteella. Järjestelmään kerran syötettyä tietoa ei enää tarvitse syöttää uudelleen manuaalisesti.

Laskun laatimisen jälkeen lasku lähettää asiakkaalle joko sähköpostin välityksellä tai verkkolaskuna. Verkkolaskun lähettäminen tapahtuu verkkolaskuoperaattorin välityksellä. Verkkolaskun lähetykseen tarvitaan verkkolaskuosoite ja välittäjän tai verkkolaskuoperaattorin tunnus. Verkkolaskuosoitteen välittäjän tunnus kertoo, minkä operaattorin kautta laskutettava yritys vastaanottaa laskuja. Verkkolaskuoperaattorin tunnus on yrityskohtainen.

Lähetyksen jälkeen laskut arkistoidaan ja siirretään myyntireskontraan. Myyntireskontrassa seurataan avoimia myyntisaatavia, jolloin maksetut laskut kuitataan maksetuksi. Jos asiakas ei ole maksanut laskujaan ajallaan joudutaan mahdollisiin perintätoimenpiteisiin, jotta maksu saadaan. Ensimmäinen vaihe on ensimmäisen maksumuistutuksen lähetys. Toinen maksumuistutus tulee lähettää, kun ensimmäisestä maksumuistutuksesta on kulunut kaksi viikkoa. Jos maksumuistutuksista huolimatta asiakas ei maksa laskujaan siirrytään perintävaiheeseen. Yrityksillä on mahdollista siirtää erääntyneet laskut ammattitaitoisen perintätoimiston hoidettavaksi. Jos perinnästä huolimatta asiakas ei vieläkään maksa laskujaan, on yrityksen syytä periä viivästyskorkoa. Kuviossa 3 myyntilaskuprosessi tiivistettynä. Laskunnäinen vaihe on ensimmäisen maksumuistutuksen lähetys. Toinen ma<br>lee lähettää, kun ensimmäisestä maksumuistutuksesta on kulunut kaksi viikko<br>uistutuksista huolimatta asiakas ei maksa laskujaan siirrytään perintävaihe

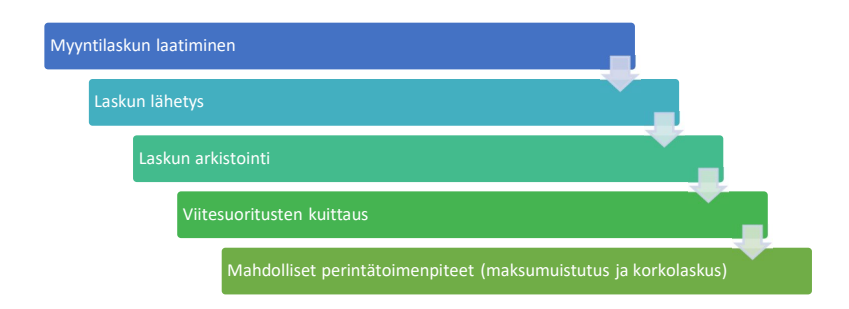

Kuvio 3: Myyntilaskuprosessi (tiedot: Azets 2023)

## 5.1.3 Ostolaskuprosessi

Ostolaskuprosessi on eniten aikaa vievä taloushallinnon prosessi. Sähköisen taloushallinnon tuoma automatisointi helpottaa ja tehostaa ostolaskuprosessia. Ostolaskuprosessi alkaa, kun ostolasku vastaanotetaan yritykseen ja päättyy ostolaskun maksatukseen, jonka jälkeen maksatus kirjataan kirjanpitoon ja arkistoidaan. (Azets 2023c.)

Sähköisessä taloushallinnossa ostolaskuprosessi alkaa joko sähköpostilla tai verkkolaskuna saapuneesta laskusta. Sähköpostilla tulleen ostolaskun prosessi alkaa, kun lasku otetaan vastaan. Vastaanoton jälkeen lasku tiliöidään ja myöhemmin tarkistetaan, hyväksytään, viedään ostoreskontraan ja arkistoidaan. Ostolaskun tiliöinti tapahtuu sähköisessä taloushallinnon järjestelmässä automaattisesti, kun toimittajarekisteriin on ensin syötetty toimittajan tiedot. Ostoreskontrasta muodostetaan maksuaineisto, joka siirretään pankkiin. Sähköpostilaskuissa voidaan käyttää myös skannauspalvelua, joka vaihtaa laskun muotoa ja siirtää laskut yrityksen puolesta sähköiseen järjestelmään. (Azets 2023d.)

Verkkolaskuna tulleen laskun käsittelyprosessi alkaa, kun lasku on saapunut sähköiseen järjestelmään ja laskun perustiedot ovat tallentuneet automaattisesti. Laskun vastaanotettua lasku tiliöidään ja myöhemmin tarkistetaan, hyväksytään, viedään ostoreskontraan ja arkistoidaan. Ostoreskontrassa laskusta muodostuu maksuaineisto, joka siirretään pankkiin.

Pankista saadaan vahvistus maksusuorituksesta, jonka perusteella ostolaskut kirjautuvat maksetuiksi. Järjestelmän ostoreskontran tiedoista muodostuu myös tiedot kirjanpitoon.

Ostolaskujen sähköiseen käsittelyyn myös vaaditaan verkkolaskuja välittävä operaattori. Kuviossa 4 on kerrottu ostolaskuprosessin vaiheet.

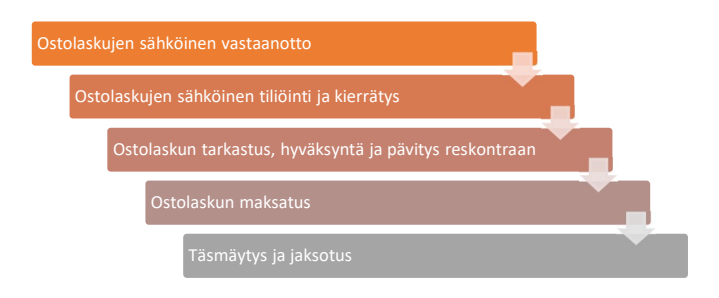

Kuvio 4: Ostolaskuprosessi (tiedot: Azets 2023)

## 5.1.4 Matka- ja kululaskuprosessi

Matka- ja kululasku on korvaus, jonka työntekijä saa silloin, kun on suorittanut jonkun yritykselle kuuluvan oston itse. Korvattavia matkakuluja ovat esimerkiksi kilometrikorvaukset, päivärahat, hotelli- ja majoituskulut, taksi- ja lentomatkaliput, pysäköinti- ja tai muut autokulut. (Visma 2023a.)

Matka- ja kululaskuprosessi alkaa silloin, kun työntekijä on toimittanut kuitit matkasta tai kulusta. Näiden perusteella matka- ja tai kululasku luodaan, jonka jälkeen siirretään tarkastukseen ja hyväksyntään. Tämän jälkeen matka- ja tai kululasku menee maksatukseen, eli maksu kululaskusta suoritetaan työntekijälle. Viimeisessä vaiheessa matka- ja kululaskuprosessissa tehdään kirjaus kirjanpitoon ja arkistoidaan. Alla olevassa kuviossa 5 on kerrottu matka- ja kululaskuprosessi vaiheittain. (Visma 2023b.) ette kuutuvari ostoiritse. Koivattavia matkakutuja ovat esimerkiksi kitoinetrikoiva<br>Värahat, hotelli- ja majoituskulut, taksi- ja lentomatkaliput, pysäköinti- ja tai muut. (Visma 2023a.)<br>Matka- ja kululaskuprosessi alkaa s

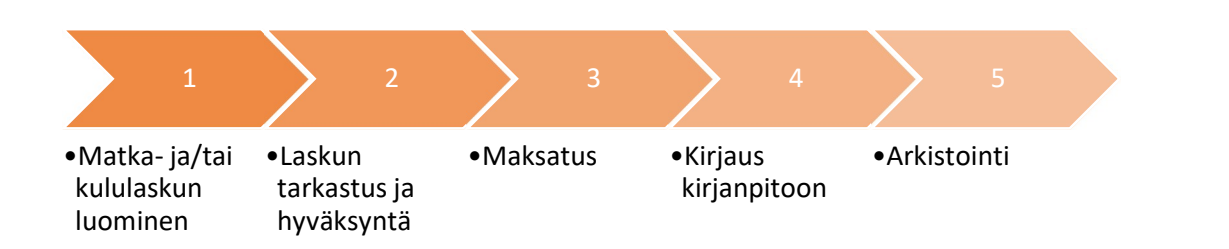

Kuvio 5: Matka- ja kululaskuprosessi (tiedot: Visma 2023)

#### 5.1.5 Palkanlaskentaprosessi

Palkanlaskentaprosessi on yritykselle tärkeä taloushallinnon osa-alue, koska sen avulla yrityksen työntekijät saavat korvauksensa tehdystä työstä.

Palkanlaskentaprosessi on kokonaisuutena laaja ja se pitää sisällään useita prosesseja, kuten tunti- tai kuukausipalkan laskemisen lisäksi prosessiin kuuluu muun muassa viranomaisilmoitusten laatiminen, erilaisten ilmoitusten kuten palkanlaskennan raportointi ja tietojen välittäminen kirjanpitoon. (Netvisor 2023a.)

Sähköisessä taloushallinnossa palkanlaskentaprosessissa on eroteltavissa neljä eri vaihetta: palkka-aineiston keräys, palkka-aineiston tulkitseminen, varsinaisen palkanlaskenta ja palkkakirjanpito ja raportointi. Palkanlaskentaprosessi alkaa palkka-aineiston vastaanottamisesta. Palkka-aineistolla tarkoitetaan aineistoa, jonka pohjalta lasketaan palkat, esimerkiksi työvuorolista, johon on kirjattu työntekijän tekemät työtunnit ja työtehtävät. Palkka-aineistona, työvuorolistan lisäksi, pidetään mahdolliset sairaus- ja lomapoissaoloseurannat tai muut palkkoihin vaikuttavat poikkeavuudet. (Netvisor 2023b.)

Prosessin seuraava vaihe on palkanlaskenta. Varsinainen palkanlaskentaprosessi alkaa palkansaajien lisäämisestä ja palkkakauden perustamisesta. Palkkasaajien tiedot syötetään kerran järjestelmään ja niitä ei tarvitse syöttää enää manuaalisesti. Palkkakaudet voidaan jaotella niiden pituuksien perusteella, kuten kuukausi tai viikko. Ja lopuksi syötetään palkanlaskentaan tarvittavat tiedot, kuten työtunnit, tuntipalkka, bruttopalkka, poissaolot ja lomat. Sähköisessä taloushallinnossa palkkahallintojärjestelmät laskevat palkasta vähennykset, kuten ennakonpidätys, sairausvakuutus, työeläkevakuutus, työttömyysvakuutus, ulosottovähennys, jäsenmaksuvähennys ja muut mahdolliset vähennykset. (Netvisor 2023c.)

Palkanlaskentaprosessin lopuksi, aineistoja tarkistetaan ja hyväksytään, sekä luodaan maksatustiedosto ja lähetetään pankkiin. Sähköisessä taloushallinnossa tämä tehdään automatisoidusti. (Netvisor 2023d.)

Palkanlaskennan jälkeen tehdään raportointia palkanmaksusta eri tahoille, kuten verottajalle, vakuutus- ja eläkeyhtiöille sekä tarvittaessa Kelalle. Maksatuksen jälkeen palkka-aineisto, kuten palkkalista, palkkalaskelma, pankkiaineisto ja muut palkanlaskentaan liittyvät aineistot arkistoidaan. Palkansaajille toimitetaan palkkalaskelma, jossa ilmenee palkan ja luontoisetujen erittely, ennakonpidätykset ja muut vähennykset sekä maksettava nettopalkka. Palkkatiedot siirretään maksatuksen jälkeen kirjanpitoon ja arkistointiin. (Netvisor 2023e.)

Kuviossa 6 on esitetty palkanlaskentaprosessin vaiheet.

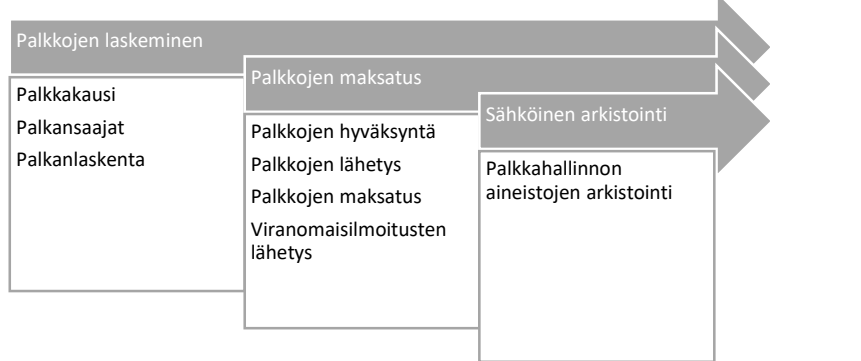

Kuvio 6: Palkanlaskentaprosessi (tiedot: Netvisor 2023)

#### 5.1.6 Raportointi

Raportointi jaetaan sisäiseen ja ulkoiseen raportointiin. Sisäisellä raportoinnilla tarkoitetaan yrityksen sisällä tapahtuvaa raportointia, joka on liiketoimintalähtöinen. Liiketoimintalähtöinen raportointi voi olla muun muassa talous- ja tulosraportointia. Ulkoisella raportoinnilla täytetään lakisääteisiä velvollisuuksiaan ja taloustietoja raportoidaan eteenpäin esimerkiksi verottajalle, tulorekisteriin, eläke- ja vakuutusyhtiöille. (Gallant 2023a.)

Raportointiprosessi sähköisessä taloushallinnossa alkaa tietojen kokoamisesta ja raporttien muodostamisesta. Raportointiprosessi kokoaa tietoja raporttien muodostamiseen muista prosesseista. Taloushallinnon raportit ovat yritykselle tärkeä työkalu ja päätöksenteon tuki. Raportointiprosesseihin voidaan ottaa erilaisia raportteja, kuten yhteenveto-, tarkistus- ja valvontaraportti. Sisäisiä raportteja ovat esimerkiksi myynti-, kustannus- ja kannattavuusraportit. (Gallant 2023b.)

Ulkoisia raportteja ovat tuloslaskelma ja tase, lakisääteiset pääkirja ja päiväkirja sekä viranomaisilmoitukset. Sähköisessä taloushallinnossa raporttitiedot ovat kaikkien saatavilla. Kattavat raportit on mahdollista ottaa suoraa järjestelmästä halutuilla hakuehdoilla. Järjestelmän avulla saa tarkasteltua kirjanpidon raporttien lisäksi myyntien, ostojen ja palkanlaskennan raportteja. (Gallant 2023c.)

## 5.1.7 Viranomaisilmoitukset

Eri tahot, kuten verottaja, kaupparekisteri ja työeläke- ja tapaturmavakuutusyhtiöt, kaipaavat yrityksiltä säännöllisiä erilaisia ilmoituksia. Lakisääteisiä viranomaisilmoituksia on monia

ja erilaisia, kuten kausiveroilmoitus, kaupparekiserissä julkistettava tilinpäätös, arvonlisäveron yhteenvetoilmoitus, työttömyys- ja sairausvakuutusilmoitus, työntekijän vakuuttaminen, työsuhde- ja ansioilmoitukset, palkkailmoitus, työterveyshuollon korvaushakemus ja osinkoilmoitus. (Tilisanomat 2023a.)

Sähköisessä taloushallinnon on mahdollista hoitaa eri viranomaisilmoituksia sähköisesti. Sähköisessä taloushallinnossa nämä asiakirjat voidaan lähettää sähköisesti verkkopalvelujen kautta. (Tilisanomat 2023b.)

### 5.1.8 Arkistointi

Kirjanpitolain mukaan taloushallintoaineistot, kuten kirjanpitokirjat, tasekirjat ja tililuettelot tulee arkistoida ja säilyttää kymmenen vuotta, ja muut kuin kirjanpitoaineistot, kuten laskut, palkkalaskelmat, tiliotteet, raportit ja muut tositteet kuusi vuotta. (Taloushallintoliitto 2023a.)

Sähköisessä taloushallinnossa aineiston arkistointi tapahtuu taloushallinnon järjestelmässä ja automatisoidusti. Sähköisen taloushallinnon avulla arkistointi on tehokasta, ja tietojen hakeminen on nopea ja vaivatonta. Sähköiseen arkistoon pääseminen on ajasta ja paikasta riippumatta. (Taloushallintoliitto 2023b.)

Sähköisen arkiston periaatteena on, että kaikki vastaanotetut ja lähetetyt aineistot tallentuvat sähköiseen arkistoon, eikä niitä tarvitse tulostaa ja mapittaa. (Taloushallintoliitto 2023c.)

#### 6 KLT-Tiimin käytössä olevat taloushallinnot ohjelmistot

KLT-Tiimin tilitoimistossa taloushallinnon hoitamiseen käytetään kahta erilaista taloushallinnon järjestelmää. Näiden järjestelmien avulla hoidetaan asiakasyritysten kirjanpito, palkkahallinta, viranomaisilmoitukset, tilinpäätökset jne.

KLT-Tiimissä käytettävät ohjelmistot ovat selainkäyttöisiä ja kaikki tilitoimistossa käytössä olevat tietokoneet ovat yhteisessä verkossa. Tilitoimiston yhteinen verkko ja ohjelmisto toimivat etäpalvelimella, jonne kaikki työntekijät pääsevät omilta tietokoneiltaan.

Heeros ja Fennoa -ohjelmistot on kehitetty tilitoimistojen tarpeiden mukaisesti, joten ne soveltuvat hyvin KLT-Tiimin käyttöön. Yrityksille sopiva taloushallinnon järjestelmä riippuu paljon yritysten tarpeesta ja tilanteesta. Eri yrityksillä ja eri toimialoilla on usein hyvin erilaiset tarpeet taloushallinnon prosesseille.

#### 6.1 Heeros

Heeros on automatisoitu taloushallinnon pilvipalveluna toimiva järjestelmä. Heeros toimii selainkäyttöisenä ja se on aika pitkälti automatisoitu ohjelmisto. Heeros -ohjelmistossa voidaan hoitaa muun muassa yrityksen kirjanpito, palkanlaskenta, osto- ja myyntilaskutus, sähköinen arkistointi, tilinpäätökset ja erilaiset raportit. Heeros -ohjelmistoa voidaan käyttää niin yksittäisinä moduuleina kuin kokonaispalveluna. (Heeros 2023.)

Heeros -ohjelmiston kokonaispalvelu koostuu eri moduuleista tai ohjelmista, joista asiakkaalla on mahdollisuus valita vain tarvittavat moduulit tai ohjelmat omaan käyttöönsä. Alla olevassa kuviossa 7 on esitetty Heeros -ohjelmiston ohjelmat.

Heeros -ohjelmisto toimii sekä selainpohjaisesti että mobiilissa, jolloin asioita voidaan hoitaa missä tahansa. Järjestelmään voidaan myös liittää osto- ja myyntilaskutusta helpottavat skannauspalvelut, pankkiyhteys ja verkkopalvelut. (Heeros 2023.)

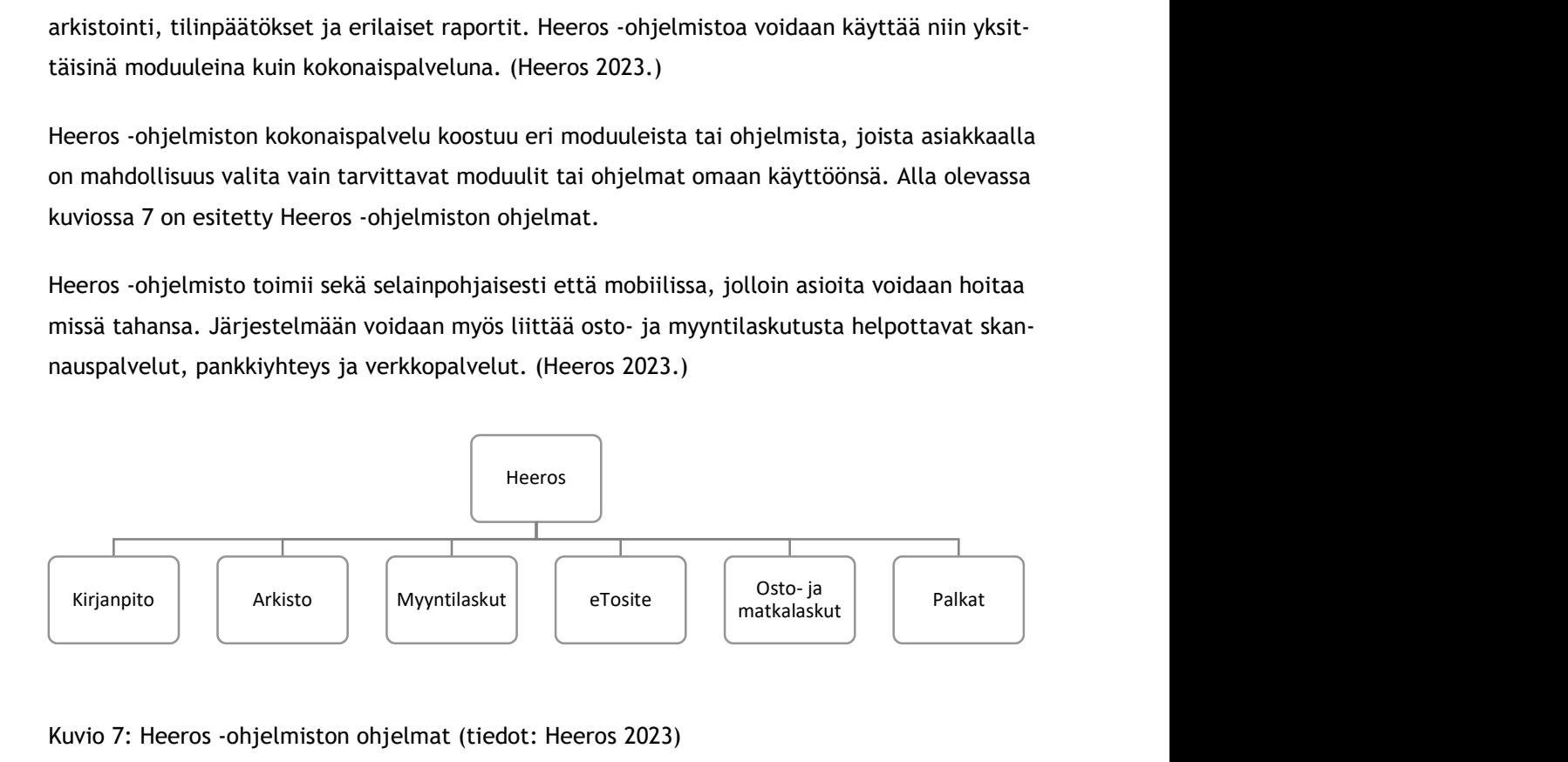

#### Kuvio 7: Heeros -ohjelmiston ohjelmat (tiedot: Heeros 2023)

Heeroksessa kirjanpito -ohjelma on selainkäyttöinen vientipohjainen ohjelma, jossa kerätään kaikki taloushallinnon raakatiedot muun muassa myyntilaskut, ostolaskut, palkat ja muut maksut eli osakirjanpidot yhteen. Heeroksessa kirjanpito muodostuu siis osakirjanpidon tositteista sekä suoraan pääkirjanpitoon tehtävistä tositteista. (Heeros 2023.)

Heeroksessa toimiva myyntilaskut -ohjelma on selainkäyttöinen ohjelma, jossa hoidetaan myyntilaskut ja valvotaan myyntisaamiset. Myyntilaskut -ohjelmassa tapahtuu myyntilaskujen tekeminen. Myyntilaskut saadaan lähetettyä ohjelman avulla automaattisesti joko verkkolaskuna tai tulostuspalvelun kautta postitse. Lähetetyt laskut arkistoidaan sähköiseen arkistoon myyntilaskut -ohjelmaan. Ohjelman avulla myyntilaskujen seuraaminen on helppoa. Myyntilaskujen suoritukset kohdistuvat avoimille laskuille automaattisesti pankin viiteaineistoa hyödyntäen. (Heeros 2023.)

Ostolaskut- ja matkalasku -ohjelma on selainkäyttöinen ohjelma osto- ja matkalaskujen kierrättämiseen ja maksamiseen. Ohjelmassa laskut kierrätetään tarkastuskierron mukaisessa järjestyksessä, eli tarkastetaan, hyväksytään ja maksetaan. Myöhemmin ostolaskut tiliöidään, siirretään ne ulkoiseen ostoreskontraan maksatusta varten ja arkistoidaan sähköiseen arkistoon. Ohjelmassa matkalaskujen luonnin ja tarkastuskierron jälkeen, ne siirretään palkanlaskentaan ja arkistoon. Matkalaskut voidaan myös maksaa suoraan ohjelmasta, jonka jälkeen ne siirretään kirjanpitoon ja arkistoon. (Heeros 2023.)

Heeroksessa on myös arkisto -ohjelma, joka on tarkoitettu kaikkien dokumenttien sähköiseen arkistointiin. Sinne arkistoidaan käsiteltyjä tositteita, tiliotteita ja asiakirjoja. (Heeros 2023.)

Heeroksen eTosite -ohjelma toimii tositearkistona, johon skannataan käteiskuitteja ja osto- ja matkalaskuja, jotka myöhemmin käsittelyn jälkeen siirretään kirjanpitoon. eTosite -ohjelmassa pidetään dokumentteja ja asiakirjoja tallessa. eTosite -ohjelma toimii sekä selainkäyttöisenä ohjelmana että mobiilisovelluksena. eTosite -ohjelman plussa on se, että tositteiden luonti onnistuu myös ilman verkkoyhteyttä eli offline-tilassa. eTosite-arkistossa on monipuoliset hakutoiminnot, jotka auttavat kuittien etsinnässä. (Heeros 2023.)

Heeros ePalkat on selainkäyttöinen palkanlaskentaohjelma, jolla useiden rekisterien ansiosta voidaan hallita niin yksinkertaisia kuin vaativampiakin palkoja.

 Ohjelma sisältää tulorekisterintoimintojen lisäksi muun muassa keskituntiansio (KTA)- ja vuosilomalaskennan sekä työajanlyhennysvapaiden käsittelyn. ePalkat -ohjelmistolla hoidetaan palkanlaskenta, ja samalla myös palkkoihin liittyvät viranomaisilmoitukset. Palkkalaskelmat ja palkkaerittelyt voidaan lähettää työntekijöille suoraan ohjelmistosta sähköpostitse, työntekijän on mahdollista katsella palkanlaskelmiaan myös suoraan omasta verkkopankistaan. Ohjelma sisältää myös Suomen ulosottovirastojen tiedot, ja tarvittaessa osaa myös laskea ulosmittaukset suoraan palkasta. Ohjelman avulla saa myös helposti paljon erilaisia raportteja, esimerkiksi palkkakehitys -raportin, mikä voi olla hyödyllinen ja kiinnostava johtoa ajatellen. Ohjelmassa on mallipalkkalajit ja lisää voi luoda omien tarpeiden mukaan. Ohjelmaan voi liittää lisäominaisuuksia, kuten matkalaskujen käsittelyn. (Heeros ePalkat 2023.)

#### 6.1.1 Heeros -ohjelmiston ominaisuudet

Heeros -ohjelmisto on tärkeä työväline, joka määrittää tilitoimistossa arjen sujuvuuden. Ohjelmisto auttaa ja nopeuttaa kirjanpitäjän rutiinityötä, vähentää virheitä ja tuplatyötä, sekä auttaa asioiden selvittämisessä.

Ohjelmistolla on mahdollista hoitaa helposti kirjanpito, myyntilaskutus, osto- ja matkalaskut, palkanlaskenta, aineistojen säilytys ja niiden arkistointi. Ohjelmiston ominaisuuksiin kuuluvat valmiit tilikartat erilaisille yritysmuodoille, tulos- ja tasekaavat, arvonlisäverolaskenta, veroilmoitus, myyntilaskutus, osto- ja myyntireskontra, asiakasrekisteri, pankkiyhteys, verkkolaskutus, erilaiset rekisterit, varastohallinta ja inventaario, sekä opastus ja käyttöohjeet. Erityisominaisuuksina pidetään esimerkiksi joukkolaskutus, laskujen ajastettu lähetys, maksumuistutusten laadinta ja lähetys, sekä perintäkulujen ja viivästyskoron laskenta. Heeroksella on valmiit pankkiyhteydet suomalaisiin pankkeihin, jolloin suoritukset saadaan viitteiden avulla automaattisesti kohdistumaan laskuille.

Tällä ohjelmalla ostolaskut voidaan vastaanottaa sähköisinä ja niiden käsittelyssä voidaan hyödyntää automaattista tarkastusta, hyväksyntä ja maksatusta. Sähköinen laskuarkisto takaa sen, että myynti- ja ostolaskut säilyvät arkistossa. Myös eTosite -ohjelma on erittäin hyvä ohjelmiston ominaisuus, sillä käteiskuittien skannaaminen koetaan erittäin hyödylliseksi. Mainitsemisen arvoinen hyvä ominaisuus Heeroksessa on myynti- ja ostolaskujen tarkastamisen mahdollisuus mobiilisti, sekä kuittien skannaus mobiilisti.

Heeros ePalkat -ohjelma sisältää palkanlaskennan perustoimintojen lisäksi muitakin ominaisuuksia, kuten lomapalkkalaskelmat, ay-jäsenmaksulaskelmat, eläkemaksulaskelmat, maksuaineiston muodostus, kustannuspaikat ja projektit, palkkakehitysraportit ja laskettavan palkan kokonaiskustannukset.

Heikkona ominaisuutena Heeroksessa pidetään ohjelman tiedon ajantasaisuutta ja nopeutta. Ohjelmat saattavat toimia välillä hitaasti, jotka aiheuttavat epävarmuuksia aineistojen eteenpäin lähettämiseen, tai ohjelmat saattavat välillä hylätä koko aineiston lähettämisen. Kuviossa 8 on listattu Heeros -ohjelmiston hyvät ja huonot puolet.

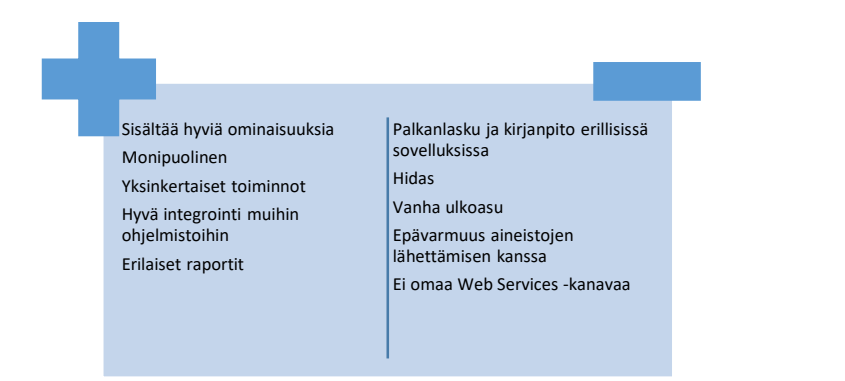

Kuvio 8: Heeros -ohjelmiston plussat ja miinukset (tiedot: KLT-Tiimi 2023)

#### 6.2 Fennoa

Fennoa on sähköinen taloushallinnon järjestelmä, jossa Heeroksen tapaan yrityksen kirjanpito, palkanlaskenta, osto- ja myyntilaskutus, sekä aineistojen arkistointi voidaan käsitellä täysin sähköisesti. Kuviossa 9 Fennoa -ohjelmiston ohjelmat.

Fennoa tarjoaa täysin sähköisen taloushallinnon kokonaisratkaisun, joka on aina käytettävissä, sillä se toimii pilvipalveluna. Fennoa -ohjelmistossa on useita ominaisuuksia, joista voi räätälöidä omalle yritykselle sopivat kokonaisuuden. Fennoan ominaisuuksiin ja palveluihin kuuluu muun muassa automatisoitu pankkiliikenne, palkanmaksu, myyntilaskujen lähetys, ostolaskujen käsittely ja maksaminen, raportit, sähköinen arkistointi, matkalaskujen, sekä digitaalinen allekirjoitus. Fennoa on ottanut käyttöön myös mobiilisovelluksen, jonka avulla voidaan kuvata kuitteja ja hyväksyä ostolaskuja. (Fennoa 2023.)

Fennoassa kirjanpito -ohjelma on kaiken perusta. Ohjelma on pitkälti automatisoitu, ja tiliöinti ja tiliöintiehdotukset on toteutettu pitkälle automaattisesti. Ohjelman tiliöinnissä hyödynnetään yrityksen pankkitiliotteita, hakemalla pankeista automaattisesti SEPA-tiliotteet ja tiliöimällä ne automaattisesti kirjanpitoon. (Fennoa 2023.)

Fennoa siirtää maksut pankkiin automaattisesti. Laskut ovat aina tallessa ja Fennoassa on tieto, mitkä suoritukset odottavat maksua. Ohjelmassa on mahdollista valita erilaisia laskujen hyväksyntäkiertoja. Jos tarvetta varsinaiselle hyväksyntäkierrolle ei ole, voidaan laskuja siirtää hyväksyttäväksi eri käyttäjille tapauskohtaisesti. (Fennoa 2023.)

Fennoasta voi ladata valmiit pankkivaltuutuslomakkeet, joilla yhteyksien avaaminen pankkeihin onnistuu. Kun maksut syötetään verkkopankin sijaista suoraan Fennoaan, on tieto heti myös kirjanpitäjän hyödynnettävissä. Pankkimaksut ja sähköiset tiliotteet Fennoassa tulevat suoraan järjestelmään. (Fennoa 2023.)

Fennoassa tulorekisteri-ilmoitukset, palkkamaksujen muodostaminen ja kirjanpidon tosite muodostuvat automaattisesti. Tämä mahdollistaa oikeellisuuden kirjanpidon, pankkimaksujen, tulorekisteri-ilmoitusten ja palkkalaskelmien välillä. (Fennoa 2023.)

Fennoan palkat -ohjelmaan voi syöttää tunnit suoraan tai ne voidaan tuoda tuntiseurantaohjelmasta tiedostona tai API-rajapintaa hyödyntäen. API (Application Programming Interface) tarkoittaa ohjelmointirajapintaa, joka mahdollistaa eri teknologioilla toteutettujen tai eri alustoilla toimivien ohjelmistojen ja sovellusten keskustelun keskenään. Ohjelma toimii sekä selaimella että mobiilisovelluksena. (Fennoa 2023.)

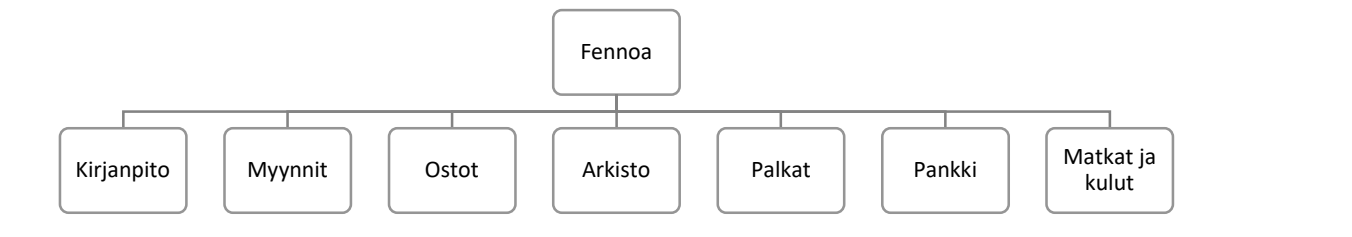

Kuvio 9: Fennoa -ohjelmiston ohjelmat (tiedot: Fennoa 2023)

#### 6.2.1 Fennoa -ohjelmiston ominaisuudet

Fennoan toiminnot perustuvat kirjanpidolle, jonka pitäminen on sujuvaa ja yksinkertaista. Tiliöinti Fennoassa on aika pitkälti automatisoitua ja tositteiden tuominen muista järjestelmistä on helppoa. Fennoalla on laajat integraatiomahdollisuudet, jotka mahdollistavat usean eri ohjelmiston välisen tietojen jaon.

Fennoa hakee automaattisesti pankeista tiliotteet ja tiliöi ne. Fennoan myynnin ja laskutuksen ominaisuudet ovat kattavat. Laskuja voi laatia ja lähettää manuaalisesti ja ajastetusti. Fennoalla pystyy hoitamaan muun muassa automaattisesti toistuvia laskuja, ajastettuja laskuja, muistutuksia, perintää ja factoringrahoitusta. Laskutusta voi seurata asiakaskohtaisesti ja uusia laskuja voi luoda aiempia pohjia hyväksi käyttäen. Asiakkaalle on mahdollista luoda omia asiakaskohtaisia hinnastoja ja määrittää maksuajat ja laskutustavat.

Fennoa automatisoitu pankkiliikenne hakee yrityksen pankkitileistä tiliotteet ja laatii kirjanpidon niiden pohjalta. Ostolaskujen maksaminen on yksinkertaista. Kun ostolasku on hyväksytty, sen maksamisen voi automatisoida joko eräpäivälle tai aiemmin, mikäli halutaan hyödyntää käteisalennusta. Palkkamaksuja myös on mahdollista luoda Fennoalla, tai niitä on myös mahdollista tuoda maksutiedostona toisesta järjestelmästä.

Fennoalla on laajat käyttöohjeet, yksinkertaiset toiminnot ja se sisältää taloushallinnon järjestämiseen tarvittavat ominaisuudet. Fennoassa haasteelliseksi koetaan edelleen ohjelmiston käyttö, koska ohjelmisto on vielä aika uusi tilitoimistossa ja sen käyttöä ei täysin hallita, ja sen opettelu vie aikaa. Alla olevassa kuviossa 10 on koottu yhteen ohjelmiston plussat ja miinukset.

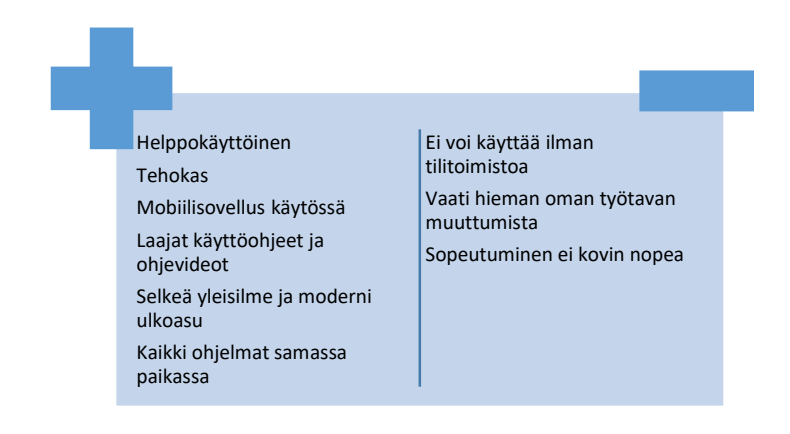

Kuvio 10: Fennoa -ohjelmiston plussat ja miinukset (tiedot: KLT-Tiimi 2023)

### 7 Yritys A Oy: n sähköistämisprosessi

Yritys A Oy on kaksi henkilöä työllistävä pääkaupunkiseudulla toimiva mainostoimisto, joka tarjoaa asiakkailleen pääsääntöisesti mainospalveluita ja on toiminut alalla yli kymmenen vuotta. KLT-Tiimin tilitoimistossa hoidetaan yrityksen peruskirjanpito, raportointi, palkanlaskenta, viranomaisilmoitukset ja tilinpäätökset. (Jalava 2023a.)

## 7.1 Yrityksen nykytila

Tällä hetkellä yrityksen kirjanpito ja palkanlaskenta hoidetaan vielä perinteisillä menetelmillä. Perinteisillä menetelmillä tarkoitetaan kirjanpitoa, jossa materiaalia käsitellään vielä paperisessa muodossa, esimerkiksi asiakas toimittaa kirjanpitoon ja palkanlaskentaan tarvittavat tositteet, kuten tuntilistat, myynti- ja ostolaskut ja käteiskuitit. Kaikkia taloushallinnon osa-alueita ei kuitenkaan hoideta perinteisillä menetelmillä, esimerkiksi yrityksen kirjanpidosta tehtävät vero- ja muut ilmoitukset annetaan sähköisesti. (KLT-Tiimi 2023b.)

Yrityksen taloushallinto ja kirjanpito on hoitunut nykyisillä tavoilla suhteellisen hyvin, mutta tarjolla olisi jo nykyaikaisempiakin ratkaisuja, joilla voitaisiin mahdollisesti helpottaa ja nopeuttaa prosesseja entisestään. Tilitoimistossa toivotaan, että prosesseja voitaisiin nykyaikaistaa eli sähköistää niin, että siitä saatava hyöty olisi selkeä. Sähköiset ratkaisut ja papereiden pyörittelystä eroon pääseminen kuulostavat houkuttelevalta myös asiakkaalle, vaikka muutokset vaatisivatkin totuttelua. (KLT-Tiimi 2023c.)

#### 7.2 Yrityksen tavoitetila

Yritys A Oy: n tavoitteena on tulevaisuudessa kehittää toimintaansa löytämällä kustannustasoltaan soveltuvat ohjelmat ja menetelmät sähköisen kirjanpidon hoitamiseen. Yritys on sen verran pieni, ettei tällä hetkellä tarvitse taloushallinnon ohjelmistolta yhtä monipuolisia pitkälle vietyjä toimintoja kuin isommat yritykset, jotka usein pyrkivät erittäin pitkälle automatisoituihin prosesseihin. (Jalava 2023d.)

Kustannussyistä yrityksen omistaja ei tahdo ottaa kaikkia varsinaisen kirjanpidon ohjelmistoja käyttöönsä. He haluavat jatkossakin tehdä myyntilaskut itse ja hoitaa laskujen maksuliikenteen verkkopankin kautta. Mutta työ voi olla ajoittain niin hetkistä, että kuittien järjestelmällinen säilöminen on hankalaa, tästä syystä käteiskuittien ja laskujen siirtäminen eTositteeseen on toistaiseksi tämän yrityksen päätoiveena. Yrityksen käytössä tällä hetkellä on Heeros -ohjelmisto, jonka avulla yrityksen kirjanpito, palkanlaskenta, veroilmoitukset ja tilinpäätökset on tähän asti hoidettu. (Jalava 2023e.)

Kyseiselle yritykselle tarkoitus olisi ottaa käyttöön Heeroksessa kirjanpito -ohjelman lisäksi kaksi ohjelmaa, eTosite -ohjelma, joka mahdollistaisi asiakkaalle käteiskuittien kuvaamisen ja PDF-laskujen lisäämisen sähköisesti kirjanpito-ohjelmaan ja Myyntireskontra -ohjelma, joka mahdollistaisi asiakkaalle myyntisaamisten valvomisen tulevaisuudessa sujuvasti. Lisäksi myyntilasku ohjelma mahdollistaa luonnollisesti sähköisten laskujen lähettämisen. (Jalava 2023f.)

Kuukauden myynnit ja suoritukset saadaan myös suoraan siirtymään kirjanpito-ohjelman puolelle. Näiden lisäksi otetaan käyttöön myös tiliotteiden nouto sähköisesti pankista. Toiveena oli, että näiden ohjelmien käyttöönotto sujuisi mahdollisimman sujuvasti, ja että niiden käyttäminen olisi mahdollisimman selkeää ja tehokasta asiakkaalle. (Jalava 2023g.)

#### 7.3 Prosessi

Kyseisen asiakkaan sähköistämisprosessi lähti käyntiin aloituspalaverissa, jossa harjoittelija (eli opinnäytetyön tekijä) ja asiakasyrityksen kirjanpitäjä selvittivät asiakasyrityksen nykytilaa, tekivät yritykselle ohjelmatarpeen kartoituksen ja selvittivät sähköistämisen prosessit, tekijät ja tekijöiden taustat.

Aloitettiin yrityksen sähköistämisprosessi lähettämällä yrityksen pankkiin maksuliikevaltakirja, jonka tarkoitus on valtuuttaa tilitoimiston noutamaan kuukausittaisia tilioteaineistoja yrityksen puolesta. Pankki lähetti maksuliikevaltakirjan yrityksen toimitusjohtajalle allekirjoitettavaksi, jonka jälkeen yrityksen käyttöön otettiin uusi palvelu. Tällä tavalla tarpeelliset linkitykset ohjelmiston ja asiakkaan pankkitilien välillä saatiin toimimaan hyvissä ajoin.

Tarvittavaa pankkiliikennettä varten tarvitaan aina kaksi sopimusta: WebService -sopimus sekä maksuliikennesopimus. (Heeros 2023a.)

WebService -sopimus on pankin ja tilitoimiston tai yrityksen välinen sopimus maksuliikenteen välittämisestä. Yhteen pankkiin tarvitaan vain yksi WebService -sopimus, joten sopimusta ei tarvitse avata tai aktivoida kuin kerran kuhunkin pankkiin. WebService -sopimus avaa Heeroksesta pankkiin kanavan, jota pitkin kaikkien asiakasyritysten pankkiliikenne voi kulkea. (Heeros 2023b.)

Maksuliikennesopimus tulee tehdä jokaiselle käyttäjähallinnassa olevalle yritykselle ja pankkiliikennettä tarvitsevalle yritykselle erikseen. Maksuliikennesopimus tulee liittää kyseiseen pankkiin avattuun WebService -sopimukseen. Maksuliikennesopimus tulee avata ja aktivoida aina jokaiselle asiakkaalle erikseen. Maksuliikennesopimuksessa määritellään mitä pankkiliikennepalveluita yritys Heeroksessa käyttää, tarvitaanko yritykselle maksut, viitteet ja/tai tiliotteet, ja käytetäänkö esimerkiksi saldokyselyitä. (Heeros 2023c.)

Seuraavaksi tilitoimistolta tilattiin yritykselle sovitut palvelupaketit ohjelmistotoimittajalta, jotka olivat Myyntireskontra -ohjelma tulevaisuutta varten ja eTosite -ohjelma. Seuraavaksi vuorossa oli ohjelmien perustaminen yrityksen ohjelmistoon eli Heerokseen. Käytiin läpi pitkä tarkistuslista, jolla varmistettiin, että asiakkaan asetukset ovat yksityiskohtia myöten kunnossa.

Lopuksi tuli asiakkaan kouluttaminen. Asiakkaan kanssa käytiin prosessi yhdessä läpi ja testattiin uusien ohjelmien toimivuutta. Varmistettiin lopussa, että sekä tilitoimistolla, että yrityksellä on pääsy taloushallinnon järjestelmään peruskäyttäjänä, jonka kautta molemmat osapuolet voivat hoitaa osuutensa.

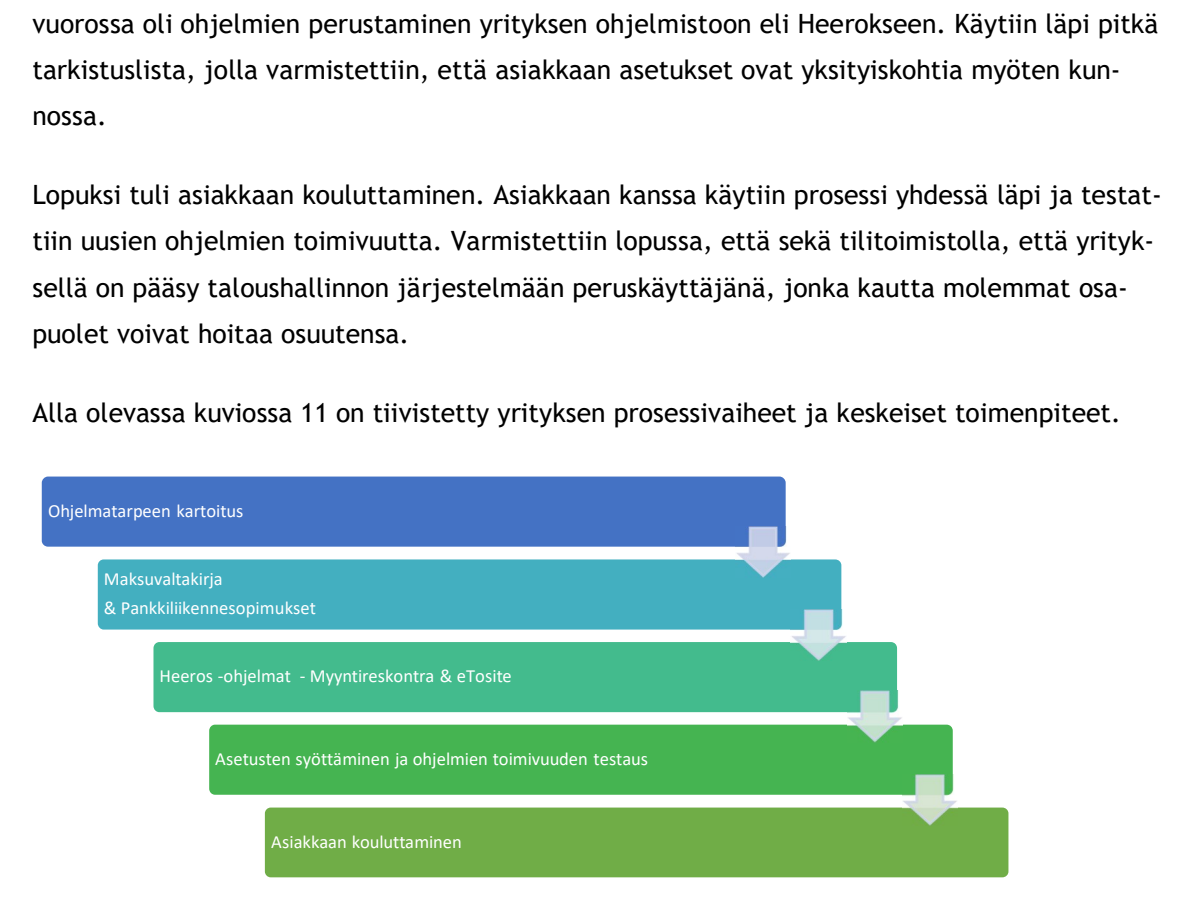

Alla olevassa kuviossa 11 on tiivistetty yrityksen prosessivaiheet ja keskeiset toimenpiteet.

Kuvio 11: Yritys A Oy: n prosessivaiheet ja keskeiset toimenpiteet (tiedot: KLT-Tiimi 2023)

## 7.4 Hyödyt

eTosite -ohjelma mahdollistaa asiakkaalle käteiskuittien sekä muiden laskujen helpon ja yksinkertaisen käsittelyn. Käteiskuitit tallennetaan eTosite -ohjelmaan, josta voidaan helposti siirtää tai liittää ne myös kirjanpitoon. eTosite -ohjelma on tehokas ja helppokäyttöinen, ja ilmainen käyttää.

Asiakas voi ohjelman avulla kuvaamalla lisätä käteiskuitit hänelle parhaiten sopivimpaan aikaan. Lisäksi laskut ja käteiskuitit tallentuvat järjestelmän arkistoon, josta niitä on helppo löytää hakusanan avulla.

## 8 Yritys B Oy: n sähköistämisprosessi

Yritys B Oy on osakeyhtiö pääkaupunkiseudulta, jonka toimialana on urheilu- ja liikunta. Yritys tarjoaa urheilu- ja liikunta-alan koulutuspalveluita vuodesta 2018 lähtien. Yrityksen toimitusjohtaja on ainut työskentelevä henkilö yhtiössä. (Ruponen 2023a)

## 8.1 Yrityksen nykytila

Yrityksen taloushallinto on tähän mennessä ollut tilitoimiston kirjanpitäjän harteilla. Yhtiön kirjanpito ja palkanlaskenta on hoidettu Heeros -ohjelmalla ja asiakas on toimittanut kirjanpitoon ja palkanlaskentaan tarvittavat käteiskuitit ja muut tositteet. Kuviossa 12 on esitetty yrityksen tämänhetkinen taloushallinto. (Ruponen 2023b)

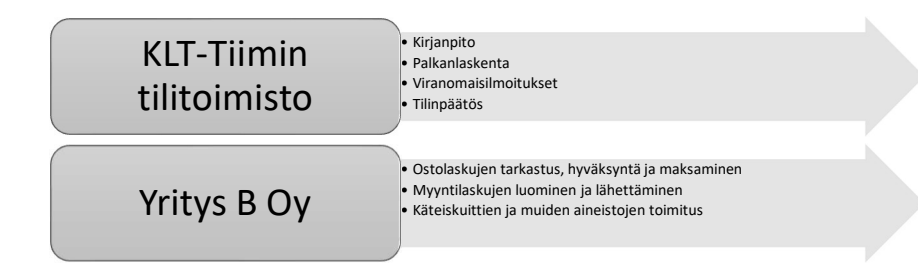

Kuvio 12: Yritys B Oy: n tämänhetkinen taloushallinto (tiedot: KLT-Tiimi 2023)

Yrityksen myynti- ja ostolaskujen käsittely on kuitenkin hoidettu tähän mennessä yrityksen toimitusjohtajan toimesta.

Toimitusjohtaja on itse laskuttanut myyntilaskunsa ja lähettänyt ne asiakkailleen kuukausittain sähköpostitse PDF-tiedostona, sekä seurannut myyntisaataviaan manuaalisesti. (Ruponen 2023c.)

Alla olevassa kuviossa 13 on yrityksen toimitusjohtajan myyntilaskujen käsittelyprosessi.

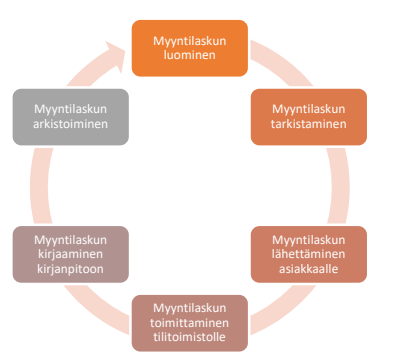

Kuvio 13: Yrityksen nykyinen myyntilaskujen käsittelytapa (tiedot: KLT-Tiimi 2023)

Yrityksen toimitusjohtaja on vastaanottanut yrityksen ostolaskuja sekä paperisesti että sähköpostitse. Sähköpostitse saapuneet ostolaskut on tulostettu, tarkistettu ja maksettu, jonka jälkeen toimitettu tilitoimistolle kirjanpitoon kirjattavaksi. Tilitoimistossa laskut on kirjattu ja arkistoitu tai järjestetty mappiin. (Ruponen 2023d.)

Alla olevassa kuviossa 14 on esitetty yrityksen toimitusjohtajan ostolaskujen käsittelyprosessi.

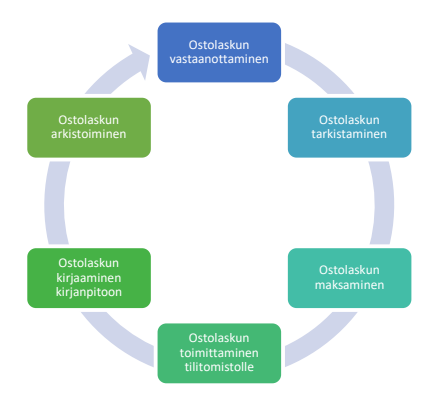

Kuvio 14: Yrityksen nykyinen ostolaskujen käsittelytapa (tiedot: KLT-Tiimi 2023)

Viime aikoina sekä vastaanotettavien että maksettavien laskujen määrä yhtiössä on ollut kovin vaihteleva ja vaikeasti seurattava, tästä johtuen yritys toivoo, että saa tilitoimistolta apua. (Ruponen 2023e.)

### 8.2 Yrityksen tavoitetila

Toimitusjohtajan toiveena on yrityksen taloushallinnon toimintojen ulkoistaminen tilitoimistolle. Yrityksen tavoitteena on sähköistää myynti- ja ostolaskutusprosessi kokonaan. Sähköistäminen tehostaisi huomattavasti myynti- ja ostolaskutusprosessia, sekä yrityksen rahavirtaa. Ostolaskujen puolella yrityksen laskut unohtuivat usein sähköpostiin ja jäivät maksamatta, mistä aiheutui yritykselle turhia kalliita maksuhuomautuskuluja. Myyntilaskujen puolella saatavien perintä viivästyi tarpeettomasti. Sähköisen järjestelmän avulla ostolaskut tulevat maksetuksi eräpäivään mennessä ja myyntisaatavien perintä on tehostunut. (Ruponen 2023f.)

Yritykselle pyritään ottamaan käyttöön ohjelmia, jotka pystyisivät tarjoamaan mahdollisimman kattavan palvelukokonaisuuden yrityksen taloushallinnon prosessien toteuttamiseksi.

Yritykselle voidaan ottaa Heeroksessa myyntireskontra -ohjelma käyttöön, jonka avulla luodaan laskut ja välitetään yrityksen asiakkaille maksettavaksi. Ohjelma tuo paljon lisää mahdollisuuksia perinteisen laskutuksen rinnalle. Laskut luodaan ohjelmassa, lähetetään asiakkaalle ja viedään kirjanpitoon hetkessä. Ohjelmaan voidaan myös luoda yrityksen asiakasrekisteri, joka tehostaa entisestään laskutusprosessia. (Ruponen 2023g.)

Yritykselle voidaan ottaa myös ostolaskut -ohjelma käyttöön, jonka avulla asiakas pystyy skannaamaan paperiset laskut sähköisiksi ja sen avulla siirtämään ne sähköisiin ohjelmiin. Ostolaskujen sähköistymisen suurena etuna on automaatio, jonka avulla ostolaskut voidaan siirtää suoraan hyväksyttäviksi, reskontraan ja maksettaviksi.

Lisäksi yritykselle otetaan käyttöön eTosite -ohjelma myös, jonka avulla käteiskuittien toimittaminen tilitoimistolle tapahtuu täysin sähköisesti. (Ruponen 2023h.)

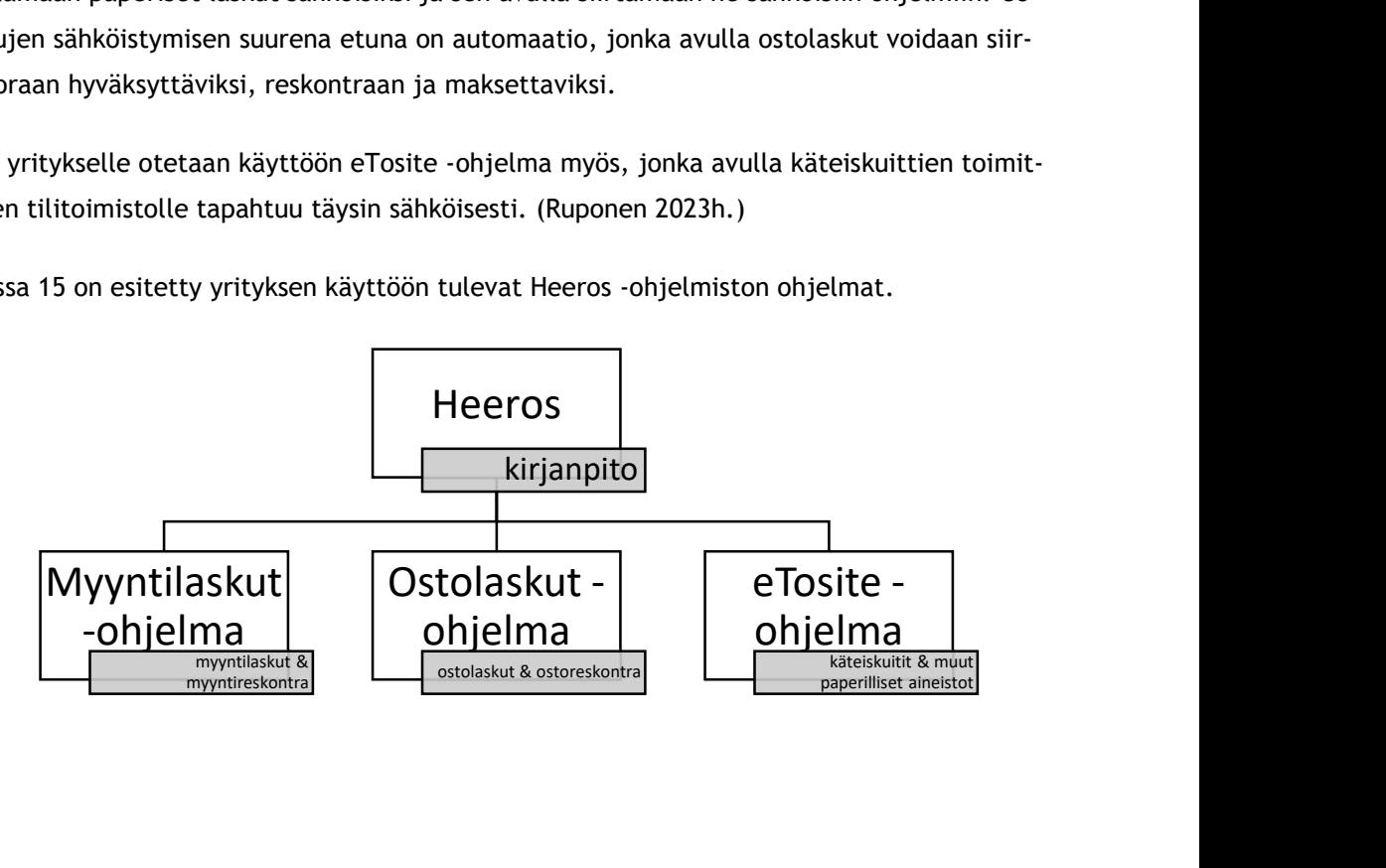

Kuviossa 15 on esitetty yrityksen käyttöön tulevat Heeros -ohjelmiston ohjelmat.

Kuvio 15: Yrityksen käyttöön tulevat Heeros -ohjelmat (tiedot: KLT-Tiimi 2023)

#### 8.3 Prosessi

Yrityksen sähköistämisprosessi lähti käyntiin aloituspalaverissa. Yrityksen kirjanpitäjä ja harjoittelija (opinnäytetyön tekijä) kartoittivat yrityksen ohjelmatarpeen, sähköistämisen prosessin, tekijät ja tekijöiden taustat.

Prosessi aloitettiin lähettämällä yhtiön pankkiin maksuliikennevaltakirjapyyntö, jolla asiakkaan on tarkoitus valtuuttaa KLT-Tiimin tilitoimisto yrityksen verkkolaskuyhteyden avaamiseen ostolaskujen maksatusta varten. Verkkolaskuyhteyden palvelupyyntö lähetettiin samana päivänä myös Heeros -ohjelmiston tukitiimille. Verkkolaskuyhteys tarvitaan laskujen sähköistä vastaanottoa ja lähetystä varten. Verkkolaskuyhteys mahdollistaa yritykselle laskujen vastaanottamisen ja lähettämisen täysin sähköisesti. Verkkolaskuyhteyden käyttöönoton jälkeen voidaan lähettää tai vastaanottaa verkkolaskuja suoraan sähköisesti verkkopankkiin tai laskutusohjelmaan verkkolaskuoperaattorin tai pankkiyhteyden avulla.

Heeros -ohjelmiston verkkolaskuoperaattorina toimii OpenText, jonka avulla yrityksen verkkolaskujen vastaanottaminen ja lähettäminen tapahtuu. Verkkolaskutuksen käyttö tulee tehostamaan tulevaisuudessa yrityksen taloushallinnon prosesseja sekä myynneissä että ostoissa.

Kun verkkolaskuoperaattorilta yrityksen käyttöön tuli verkkolaskutunnus, tehtiin lista yrityksen toimittajista ja käytiin se yrityksen toimitusjohtajan kanssa yhdessä läpi. Toimittajakirje, jossa luki uudet verkkolaskuosoitteet ja muut tiedot, lähetettiin yrityksen toimittajille tiedoksi, että yritys vastaanottaa jatkossa verkkolaskuja. Verkkolaskupalvelun toimivuutta seurattiin aluksi tavanomaista enemmän ja tarkemmin, ja lähetettiin myös järjestelmään testilaskuja. Näin pystyttiin varmistamaan, että kaikki toimii aukottomasti.

Verkkolaskuyhteyden lisäksi yrityksen käyttöön tilattiin myös tulostus- ja skannauspalvelu perinteisille laskuille ja näihin tarvittiin myös pankkiyhteyssopimus.

Toisin kuin Fennoalla, Heeroksella ei ole omaa Web Services -kanavaa ja tästä syystä tilitoimiston tulee tehdä maksuliikennesopimuksia Heeroksen lisäksi myös pankkien kanssa. Pankkisopimusta tässä prosessissa tarvitaan, koska yritykselle otetaan käyttöön Heeroksessa myyntija ostoreskontra -ohjelma ja pankki -ohjelma. Eli pankkisopimus on myyntilaskutukseen ja ostolaskujen maksatukseen liittyvä sopimus. Heeroksesta löytyy pankkikohtaiset sopimusohjeet tarvittavien sopimusten tekemiseen sekä ohjeet siitä, mitä toimenpiteitä näiden palveluiden käyttöönotto tarvitsee. Pankkiyhteyden kytkentä kesti noin kaksi viikkoa.

Pankkiyhteyden auettua Heeros -tukitiimi avasi asiakkaalle Web Services -kanavan pankkiin. Kun Heeros -tiimi lähetti kuittauksen kanavan avaamisesta, tällöin alettiin tekemään tarvittavia toimenpiteitä yrityksen osto- ja myyntilaskuohjelmiin.

Ohjelmien toimivuutta testattiin ja seurattiin aluksi hieman tarkemmin. Varmistettiin, että maksut lähtevät ja kuittaantuvat ongelmitta osto- ja myyntilaskuohjelmissa ja että käteiskuittien skannaaminen eTosite -ohjelmaan onnistuu.

Skannauspalvelun tilaaminen tapahtui Heeros -ohjelmiston Help Centerissä käyttöönottolomakkeen avulla, johon pyynnön luokaksi laitettiin skannauspalvelun tilaus ja kirjattiin sekä yrityksen että tilitoimiston perustiedot. Lomakkeen täyttämiseen ja lähettämiseen liittyen ohjeet löytyivät Heeroksesta. Alla oleva kuvio 16 esittää prosessin aikana lähetetyt pyynnöt.

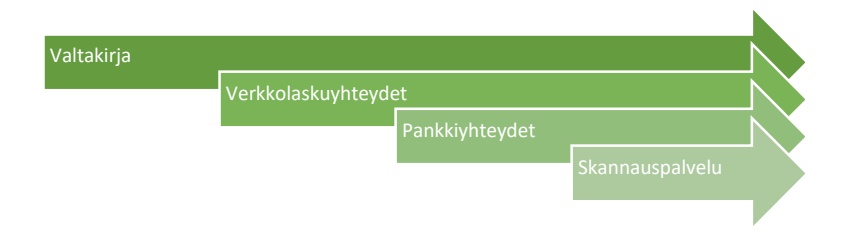

### Kuvio 16: Prosessin aikana lähetetyt pyynnöt (tiedot: KLT-Tiimi 2023)

Verkkolasku- ja pankkiyhteyksien ja skannauspalvelun tilaamisen jälkeen yritykselle otettiin käyttöön ostolaskut-, myyntilaskut-, ja eTosite -ohjelma. Ohjelmien avaamisen jälkeen lähdettiin syöttämään kaikki yrityksen tarvittavat tiedot ja asetukset.

Prosessin viimeiseksi vaiheeksi tulee asiakkaan kouluttaminen. Asiakastapaamisessa esiteltiin yrityksen toimitusjohtajalle uudet käyttöönotetut ohjelmat sekä opastettiin niiden käytössä. Asiakasta ohjeistettiin lataamaan Heeros eTosite -mobiilisovellus, jonka avulla lähetetään käteiskuitit ja ostolaskut tilitoimistolle.

## 8.4 Hyödyt

Ostolaskut -ohjelma Heeroksessa mahdollistaa asiakkaalle ostolaskujen vastaanottaminen, eikä ostolaskujen toimitusta tilitoimistoon tarvita enää.

Ostolaskujen mukana siirtyy tarvittavat tiedot kirjanpitoa ja maksua varten, esimerkiksi kun maksetaan avoinna oleva ostolasku, se siirtyy automaattisesti ostoreskontran avoimista

laskuista maksettuihin. Ostolaskut -ohjelmasta saa myös tulostettua erilaisia raportteja, kuten ostolaskuluettelo, jossa näkyy rajatulla aikavälillä saapuneet ostolaskut, avoimet laskut, jossa näkyy yrityksellä maksamattomana olevat laskut ja maksuluettelo, jossa näkyy maksetut laskut.

Myyntilaskut -ohjelma Heeroksessa mahdollistaa asiakkaalle myyntilaskujen laatimisen, lähettämisen ja myyntisaatavien seuraamisen. Myyntilaskujen laatiminen ja lähettäminen toimii nopeasti ja tehokkaasti. Ohjelmaan voidaan tallentaa asiakas- ja tuoterekisteri. Asiakasrekisteriin tallennetaan muun muassa asiakkaan yhteys- ja laskutustiedot ja tuoterekisteriin tallennetaan kaikki yrityksellä myynnissä olevat tuotteet ja palvelut.

Ohjelmasta saa haettua myös erilaisia raportteja, kuten laskuluettelo, jossa näkyy kaikki luodut laskut, avoimet laskut, jossa näkyy avoimet laskut ja suoritusluettelo, jossa näkyy tulleet maksusuoritukset. Avoimia laskuja on helppo seurata ja saldoja pystyy helposti vertailemaan kirjanpidon myyntisaamiset -tilin saldon kanssa.

eTosite -ohjelman avulla asiakas pystyy skannaamaan käteiskuitteja ja osto- ja muita kululaskuja. Käteiskuittien ja ostolaskujen siirtäminen kirjanpitoon on erittäin helppo, mutta myös niiden säilöminen toimii hyvin, koska kaikki tallentuu ohjelman tositearkistoon ja sieltä ne löytyvät helposti. Alla olevassa kuviossa 17 on tiivistetty yrityksen prosessin vaiheet.

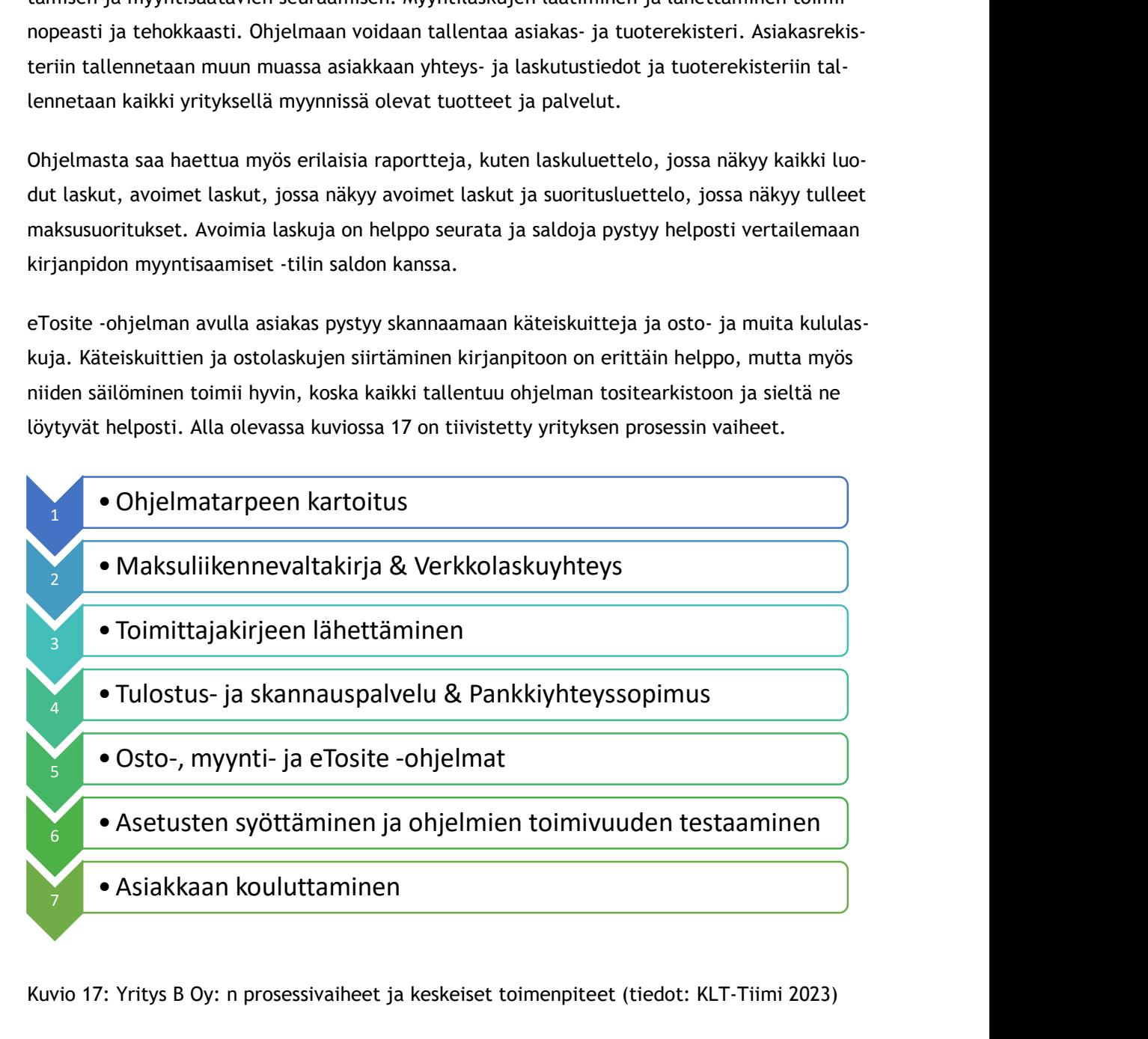

Kuvio 17: Yritys B Oy: n prosessivaiheet ja keskeiset toimenpiteet (tiedot: KLT-Tiimi 2023)

#### 9 Yritys C Oy: n sähköistämisprosessi

Yritys C Oy on vuonna 1995 perustettu pääkaupunkiseudulla toimiva taksiyritys, jonka päätoimiala on taksiliikenne. Vuonna 2018 yritys on laajentanut toimintaansa ottamalla hallintaansa muita pienempiä taksiyrityksiä. Tämän yrityksen sähköistämisprosessi on hieman erilainen, koska kyseisen yrityksen sähköistämisprosessi ei kohdistu suoraan pääyritykseen, vaan joihinkin tämän yhtiön yrityksiin. Yritysten käyttöön ei oteta lisää nykyisen ohjelmiston ohjelmia, vaan ohjelmisto vaihdetaan kokonaan. (Jokiranta 2023a.)

## 9.1 Yrityksen nykytila

Yritys on osakeyhtiö, joka hallinnoi tällä hetkellä noin 8 taksiyritystä. Yhtiö on perustamisvuodesta lähtien toiminut taksi- ja tilausajossa ja tarjonnut asiakkailleen pääsääntöisesi kuljetuspalveluita. (Jokiranta 2023b.)

Näistä yrityksistä puolet ovat mukana sähköistämisprosessissa. Yritysten taloushallintoa ovat tähän asti hoitaneet tilitoimiston kirjanpitäjät Heeros-ohjelmistossa. Yritysten käytössä on ohjelmia, kuten kirjanpito-, myyntilaskut-, osto- ja matkakulut-, arkisto-, ja eTosite -ohjelma, joiden avulla kirjanpito, myynti- ja ostoreskontra, viranomaisilmoitusten lähetys ja aineiston arkistointi on hoidettu. Palkanlaskenta myös hoidetaan Heeros ePalkat -ohjelmistolla.

Heeros -ohjelmistossa on hoidettu vain myyntilaskutus. Osto- ja myyntireskontra on suoritettu sähköisesti ja asiakas on toimittanut muut tositteet paperisena. Tositteet ovat sen jälkeen mapitettu ja arkistoitu paperimuotoisena. (Jokiranta 2023c.)

## 9.2 Yrityksen tavoitetila

Yhtiön toimitusjohtaja ja tilitoimisto haluavat tällä hetkellä siirtää vain osan näistä yrityksistä toiseen taloushallinnon ohjelmistoon, jossa yritysten taloushallinto hoidetaan kokonaan sähköisesti. Toisin sanoen näiden taksiyritysten taloushallinto tulee olemaan täysin sähköinen ohjelmistoa vaihtamalla. Tärkein syy, miksi asiakasyrityksen taloushallinnon ohjelmisto vaihdetaan, on uuden ohjelmiston helppokäyttöisyys ja raportointimahdollisuudet. (Jokiranta 2023d.)

Siirtyminen sähköiseen taloushallintoon alkaa verkkolaskuosoitteen käyttöönottamisella, koska se on yksi suurimmista sähköisen taloushallinnon osa-alueista. Tämän prosessin seurauksena paperisen laskun toimittaminen tai laskun skannausvaihe jää kokonaan pois, ja laskut ovat paljon nopeammin kirjanpitäjän käsittelyssä. (Jokiranta 2023e.)

Myyntilaskut lähtevät ohjelmasta joko verkkolaskuna (jos vastaanottajalla on verkkolaskuosoite), sähköpostitse tai postin tulostuspalvelun kautta. Tavoitteena on myös yritysten sähköinen laskutus, joka tarkoittaa laskun luomista ja lähettämistä sähköisesti. Ohjelmalla laaditun laskun tietoja ei tarvitse kopioida käsin erilliseen ohjelmaan sen saapumisen jälkeen, jolloin myös virheiden ja selvitystyön määrä vähenee. Kun verkkolaskutus on otettu käyttöön yrityksessä, myös muita taloushallinnon osa-alueita kehitetään sähköisesti. (Jokiranta 2023f.)

Yritysten käyttöön otetaan Fennoa -ohjelmisto. Fennoa on iso kehittynyt ohjelmistokokonaisuus, jolla pystyy hoitamaa kyseisen yrityksen taloushallinnon kokonaisvaltaisesti. Ohjelmisto tarjoaa muitakin toiminnallisuuksia ja ominaisuuksia, joita yritykset ja tilitoimisto voivat hyödyntää arjessaan. Fennoa tarjoaa kokonaisuudessaan kirjanpitoa, laskutusta, myynti- ja ostoreskontraa, palkanlaskenta ja arkistointia. Ohjelmiston eri ominaisuuksia on helppo yhdistää ja käyttää keskenään, koska kaikki tiedot siirtyvät ohjelman sisällä suoraan pääkirjanpitoon. (Jokiranta 2023g.)

## 9.3 Prosessi

Yritysten ohjelmiston vaihtoprosessi aloitettiin aloituspalaverissa, jossa harjoittelija (opinnäytetyön tekijä) ja kirjanpitäjä keskustelivat ja pohtivat uuden ohjelman tarpeellisuutta.

Ohjelmiston vaihtoprosessi jakautui neljään vaiheeseen: aloitusvaihe, tiedonhankinta- ja suunnitteluvaihe, toteutusvaihe ja päättämisvaihe.

Vaihtoprosessin ensimmäinen vaihe oli aloitusvaihe. Aloitusvaiheessa oli prosessin nykytilan kuvaus, ohjelmiston tarpeellisuuden suunnittelu ja opinnäytetyön tekijälle toimeksiannon syntyminen. Aloitusvaiheessa analysoitiin yrityksen nykytilaa ja tavoitetilaa. Erityisesti selvitettiin, millä tavoilla yritysten taloushallinto on tähän asti hoidettu, mitä ohjelmia on käytetty ja mitä ohjelmia tulee käyttöön. Ja koska prosessissa ei ollut vain yksi yritys, vaan niitä oli useampia, prosessia analysoitiin jokaisen yrityksen osalta erikseen. Huomioon pyrittiin ottamaan se, että yksi ohjelma saattaa sopia yhdelle yritykselle, mutta ei välttämättä toiselle.

Yritysten taloushallinto on Heeroksella suhteellisen hyvin hoidettu, mutta tarjolla on nykyaikaisempia ja kehittyneempiä ohjelmistoja, joissa on enemmän ominaisuuksia. Heeroksen ohjelmista suurin osa näistä yrityksistä käyttää vain kirjanpito- ja arkisto -ohjelmaa, ja näiden lisäksi vain yksi käyttää myyntilaskut -ohjelmaa.

Yritysten liiketapahtumat on kirjattu kirjanpito -ohjelmaan ja asiakas on toimittanut siihen tarvittavat tositeet, kuten käteiskuitit, ostolaskut ja myyntiraportit. Paperiaineistona tulleet ostolaskut käsiteltiin manuaalisesti ja arkistoitiin mappeihin paperitositteina. Heeroksessa käytössä olevaan arkisto -ohjelmaan on siirretty vain tilinpäätökset, kuukausiraportit, joissa

tase ja tuloslaskelma, ja kuukausittaiset viranomaisilmoitukset. Taulukossa 1 on yritysten käytössä olevat Heeros -ohjelmiston ohjelmat.

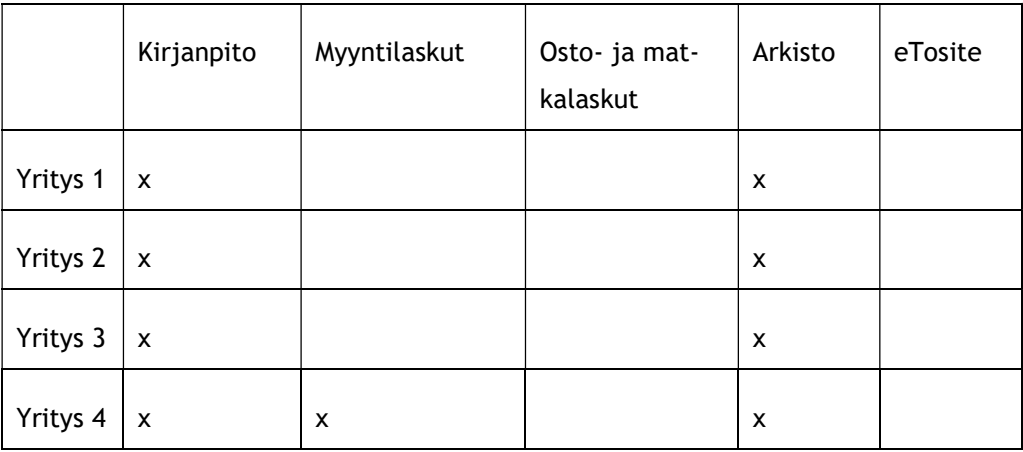

Taulukko 1: Yritysten käytössä olevat Heeros -ohjelmat (tiedot: KLT-Tiimi 2023)

Prosessin toinen vaihe jaettiin kahteen osa-alueeseen. Vaiheen ensimmäinen osa-alue oli tiedonhankinta, joka sisälsi ohjelmistoon tutustumisen, ohjeiden lukemisen ja materiaalin keräämisen. Tiedonhankinnassa tutustuttiin enemmän asiakkaan tarpeisiin ja prosessinedellytyksiin. Tiedonhankinnan aikana pyrittiin etsimään tärkeimpiä tietoja, kuten miten prosessi käytännössä etenee, mitä tulisi ottaa erityisesti huomioon ja onko toimintaan liittyviä riskejä.

Tiedonhankintavaiheeseen kuului muun muassa tiedonkeruu, tiedon poimintaa, tiedon eteenpäin siirto, vastaanotto ja haku. Tietoja kerättiin Fennoan ohjesivustoa käyttäen. Ohjesivustosta löytyy runsaasti käyttöohjeita ja ohjevideoita, joita hyödynnettiin prosessissa paljon. Tietoja myös poimittiin erilaisia tietolähteisiä käyttäen tietojen jatkokäsittelyä tai tallennusta varten, esimerkiksi verkkosivuja ja tekstiasiakirjoja, mutta myös vertailuja muihin vaihtoprosesseihin. Kaikki prosessiin liittyvät tiedot vastaanotettiin ja välitettiin eteenpäin jatkuvasti kirjanpitäjien välillä.

Suunnitteluvaiheessa ensimmäisenä oli pankkiyhteyden tilaus tai valtuutus. Tässä vaiheessa tiedettiin, että kun yritykset otetaan käyttöön uudella ohjelmistolla pitää avata pankkiyhteydet. Seuraavana suunnitelmassa oli verkkolaskuosoitteen avaus ja siihen tarvittavat toimenpiteet, kuten toimittajakirjeet, joilla pyydettiin paperilaskun sijaan verkkolasku.

Kun toinen vaihe oli valmis, siirryttiin seuraavaan vaiheeseen, joka oli toteutusvaihe. Edellisen vaiheen aikana nykytilaa ja tavoitetilaa tutkittaessa kävi ilmi, että ohjelmiston tekniset

valmiudet tähän muutokseen olivat jo hyvin pitkälti olemassa eikä toteutusvaihe niiden osalta tulisi olemaan raskas.

Toteutusvaihe aloitettiin perustamalla yritykset yksitellen uuteen ohjelmistoon. Aluksi syötettiin ohjelmiston alkuasetukset, yritysten perustiedot ja pankkitilit. Yritysten tiedot, kuten esimerkiksi nimi, y-tunnus, osoite yms. haettiin YTJ-painiketta hyödyntäen. YTJ (yritys- ja yhteisötietojärjestelmä) -painikkeen avulla haetaan yllä mainitut yritystiedot, joita käytetään myös esimerkiksi viranomaisilmoituksissa ja myyntilaskutuksessa.

Yritysten pankkitilit kirjattiin Fennoaan vähintään tiliotteiden vastaanottamista varten. Pankkitilin tietoja; IBAN-numero, BIC-koodi ja SEPA-maksatustunnus.

Ohjelmistossa jokaisella pankkitilillä on oma kirjanpidon tili ja oma tositelaji. Ohjelmisto kirjaa kaikkien tiliotteiden tapahtumat tilioterivikohtaisesti kirjanpidon tositteiksi. Pankkitilin luomisen lisäksi täytettiin ja lähetettiin yritysten pankkeihin pankkiyhteyden valtuutuslomake, jotta pankkiyhteys (tiliotteet, myyntilaskujen viitesuoritukset ja ostolaskujen maksu) alkaa toimia.

Pankkiyhteysvaltuutus on valtuutus, jolla yrityksen toimitusjohtaja valtuuttaa tilitoimiston hoitamaan yrityksen maksuliikennettä yrityksen puolesta WebService -kanavan kautta. Yritysten allekirjoitetut maksuliikennevaltakirjat lähetettiin yritysten pankkeihin hyväksyttäväksi. Riippuen pankista, maksuliikennevaltakirjojen käsittelyaika kesti noin 2-3 päivää.

Yritysten perustamisvaiheessa toimitusjohtajalle perustettiin käyttäjätunnukset, jotta hänellä on pääsy uuteen ohjelmistoon. Toimitusjohtajalle lähetettiin linkki sähköpostiviestinä, jonka kautta pääsee hyväksymään ohjelmiston käyttöehdot ja saa omat käyttäjätunnuksensa aktivoimaan. Toimitusjohtajalle annettiin peruskäyttäjän käyttöoikeudet. Peruskäyttäjän käyttöoikeudella tarkoitetaan sitä, että käyttäjällä on muuten täydet oikeudet (myös matkalaskuihin), mutta kirjanpitoon vain lukuoikeus ja palkkoihin ei oikeutta lainkaan. Peruskäyttäjän käyttöoikeudella pääsee myös tekemään maksuja ja näkee kaikki maksut, mutta ei kuitenkaan näkemään tai muokkaamaan asetuksia, eikä käyttäjiä tai käyttäjätietoja.

Toimittajakirjeessä kerrottiin, että yritys vastaanottaa verkkolaskuja ja selkeästi, mikä on verkkolaskuosoite, sekä vaihtoehtoisesti osoite paperilaskujen lähettämistä varten, mikä toimittajalla ei ole mahdollisuutta lähettää verkkolaskua. Verkkolaskujen siirtyminen uuteen ohjelmistoon toteutui vaiheittain sitä mukaan, kun toimittajat ottivat yrityksen uudet verkkolaskutunnukset käyttöönsä.

Seuraavaksi tulee yritysten tiedostojen ja aineistojen siirtäminen vanhasta ohjelmasta uuteen ohjelmaan. Lähes kaiken muun tiedoston ja aineiston integraatio vanhasta ohjelmistosta uuteen suoritettiin CSV-tiedoston avulla. CSV (Comma Separated Values) on tiedostoformaatti,

jonka mukaisia tiedostoja voidaan hyödyntää esimerkiksi datan tallentamisessa ja data siirtämisessä toiseen ohjelmistoon. CSV-tiedostona haettiin yritysten päätetyt tilikaudet.

Ohjelmiston ohjeiden mukaisesti, vanhan ohjelmiston viimeisen tilikauden viimeisen päivän kumulatiivinen tilanne sekä taseen että tuloksen tilien osalta syötettiin yhtenä muistiotositteena Fennoaan. Tilikauden voitto tai tappio -summa tässä vaiheessa ei syötetty tositteella millekään tilille, koska ohjelma laski sitä automaattisesti. Tarkastettiin sen jälkeen Fennoassa Tase ja Tuloslaskema -näkymässä vanha tilikausi, jotta tase ja tilikauden tulos täsmäävät sentilleen vanhan ohjelman lukujen kanssa.

Luotiin Fennoassa uusi alkusaldo yhdelle kuluvalle tilikaudelle ja ohjelma haki edellisen tilikauden tilanteen ja laski myös edellisen tilikauden voiton.

Fennoaan tilikartta ei tarvinnut hakea vanhasta ohjelmistosta CSV-tiedostona, koska ohjelmalla on sama tilikarttapohja valmiina käyttöön. Valmiina olevaan tilikarttaan tehtiin kuitenkin myöhemmin vähän muokkauksia, jotta se vastaa yritysten käytössä olevaa tilikarttaa. Ei tarvinnut tehdä muuta kuin vaihtaa joidenkin käytettyjen kirjanpitotilien nimet tai niiden numerot oikeiksi.

Viimeiseksi tuli päättämisvaihe. Päättämisvaiheessa suoritettiin Fennoan ohjelmien testaus, lisäksi tuli asiakkaan koulutus ja opastus ohjelman käytössä ja ohjelman virallisesti käyttöönotto. Ohjelmiston käyttöönoton jälkeinen tarkistuksessa oli haetun tiedoston vertailu ja täsmäys, sekä ohjelmiston toimivuuden testaus. Uutta ja vanhaa ohjelmistoa käytettiin rinnakkain jonkin aikaa ennen kokonaista siirtymistä uuteen ohjelmistoon. Ohjelmiston toimivuutta testattiin erilaisissa käyttötapauksissa, esimerkiksi myyntilaskut ohjelmaa testattiin luomalla testilaskuja ja ostolaskut -ohjelmaa testattiin lähettämällä ja seuraamalla laskujen saapumista.

Hyvä ja perusteellinen koulutus yritysten toimitusjohtajalle oli käyttöönoton onnistumisen kannalta yksi tärkeä asia. Prosessin aikana toimitusjohtajaa pidettiin ajan tasalla prosessista ja toimenpiteistä. Asiakastapaamisessa toimitusjohtajalle esiteltiin, miten ohjelmisto toimii, mitkä ohjelmiston ominaisuudet ovat ja mistä löytyy tarvittaessa käyttöohjeita. Lisäksi asiakas otti käyttöönsä Fennoa -mobiilisovelluksen, jonka avulla voi kuvata kuitteja ja hyväksyä ostolaskuja.

Vanha ohjelma sanottiin irti, kun uuden ohjelmisto kanssa tehtiin sopimus, ja koska nykyiset tilikaudet haluttiin toteuttaa loppuun vanhalla ohjelmalla, uuden ohjelmiston käyttöönotto sovittiin alkavan seuraavan kuukauden ensimmäisestä päivästä eteenpäin.

Uuden ohjelmiston käyttöönottoon sujui erittäin nopeasti, myös historiadatan siirto vanhasta ohjelmistosta uuteen. Mitä selvempi suunnitelma, sitä nopeammin päästiin vaiheesta

eteenpäin. Alla olevassa kuviossa 18 yrityksen prosessivaiheet ja keskeiset toimenpiteen tiivistettynä.

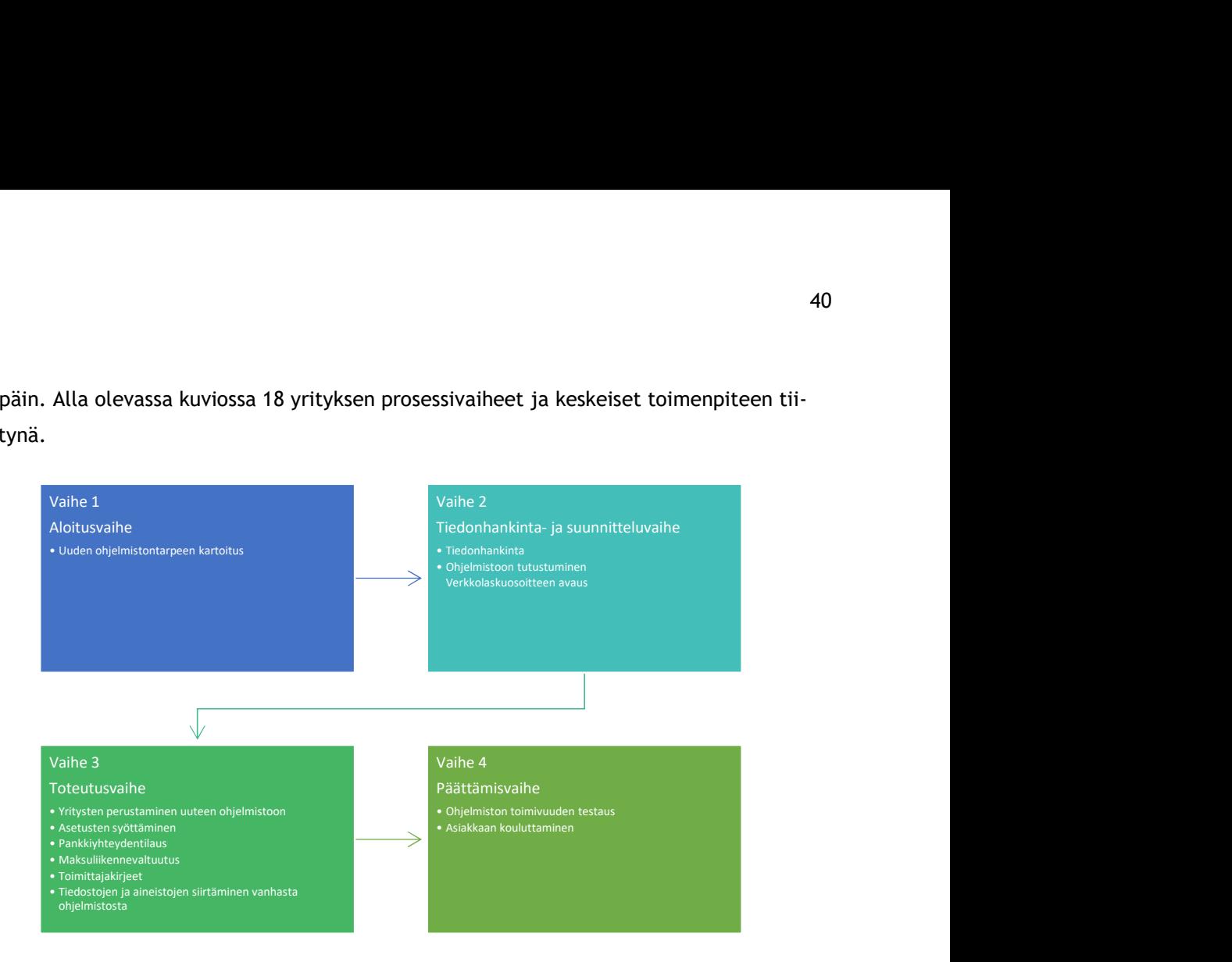

Kuvio 18: Yritys C Oy: n prosessivaiheet ja keskeiset toimenpiteet. (tiedot: KLT-Tiimi 2023)

## 10 Tulokset ja yhteenveto

Opinnäytetyö oli toiminnallinen opinnäytetyö, jonka avulla toteutettiin kolmen yrityksen sähköistämisprosessi. Opinnäytetyön tietoperustassa esitellään ensin lyhyesti yritysten taloushallinnon toimintoja yleisesti ja sen jälkeen tietoperusta tarkentuu sähköiseen taloushallintoon, ohjelmistoihin ja niiden käyttöönottoon.

Opinnäytetyössä käsitellään taloushallinnon ohjelmiston vaihdon sekä käyttöönoton onnistumista tilitoimistossa. Tavoitteena oli tutkia ja analysoida ohjelmiston vaihto- ja käyttöönottoprosessia niin, että tutkimuksia voidaan jatkossa hyödyntää vastaavanlaisessa vaihdossa. Tutkinnan kohteena oli toimeksiantajan kolmen eri yrityksen sähköistämisprojekti. Opinnäytetyön teoreettinen osuus muodostuu ohjelmistojen käyttöönottoon liittyvistä tutkimuksista saadusta tiedoista.

Opinnäytetyötä on tehty noin neljä kuukautta, mutta prosessi on edennyt maltillisesti ja suunnitelmien mukaan. Opinnäytetyöprosessi aloitettiin aloituspalaverissa, jossa yhdessä tilitoimiston kirjanpitäjien kanssa sovittiin opinnäytetyön tavoitteista, suunnittelusta ja toteutuksesta.

Sähköinen taloushallinto on ajankohtainen aihe tilitoimistossa ja aihe oli ajankohtainen myös opinnäytetyönaiheeksi. Opinnäytetyön aikana tuli opittua taloushallinnosta, sen osa-alueista

ja muodoista, erityisesti sähköisestä taloushallinnosta. Lisäksi oli kiinnostavaa seurata läheltä, miten paperiasiakkaan sähköistämisprosessi käytännössä toteutuu, mitä se sisältää ja mitä se tuo mukanaan.

Opinnäytetyössä kolmen eri yrityksen sähköistämisprosessia toteutettiin valitsemalla niille sopivat taloushallinnon ohjelmistot ja ohjelmat. Sähköistämisprosesseiksi valittiin prosessit, jotka olivat hyvin tärkeitä näiden yritysten kannalta. Opinnäytetyön päätavoitteena oli saada konkreettisia ja hyviä tuloksia case-yrityksille taloushallinnon ohjelmistojen ja ohjelmien käyttöönotosta. Opinnäytetyö jaettiin neljään vaiheeseen: valmisteluun, suunnitteluun, toteutukseen ja päättämiseen. Alla olevassa kuviossa 19 on tiivistettynä esitetty opinnäytetyön vaiheet. doista, erityisesti sähköisestä taloushallinnosta. Lisäksi oli kiinnostavaa seu<br>aperiasiakkaan sähköistämisprosessi käytännössä toteutuu, mitä se sisältää<br>kanaan.<br>tetyössä kolmen eri yrityksen sähköistämisprosessia toteute vaperiasiakkaan sähköistämisprosessi käytännössä toteutuu, mitä se sisältää<br>
sanaan.<br>
1990 kossa kolmen eri yrityksen sähköistämisprosessia toteutettiin valitsema<br>
loushallinnon ohjelmistot ja ohjelmat. Sähköistämisprosess • Mundariaani.<br>
innäytetyössä kolmen eri yrityksen sähköistämisprosessia toteutettiin valitsema<br>
at taloushallinnon ohjelmistot ja ohjelmat. Sähköistämisprosesseiksi valittiin pr<br>
ka olivat hyvin tärkeitä näiden yritysten vettyössä kolmen eri yrityksen sähköistämisprosessia toteutettiin valitsema<br>toushallinnon ohjelmistot ja ohjelmat. Sähköistämisprosesseiksi valittiin privat hyvin tärkeitä näiden yritysten kannalta. Opinnäytetyön päätavoit

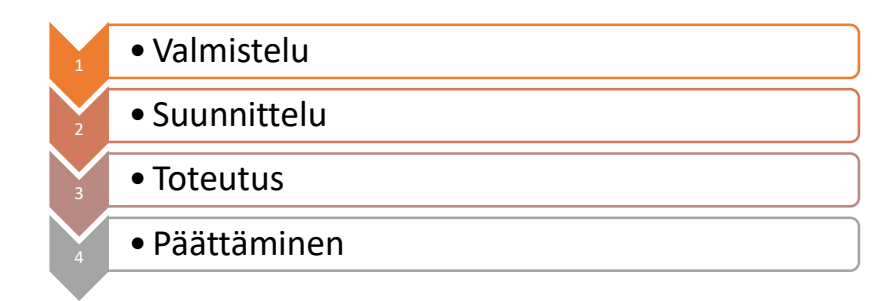

#### Kuvio 19: Opinnäytetyön prosessivaiheet (tiedot: KLT-Tiimi 2023)

Ensimmäinen vaihe oli valmistelu, joka piti sisällään opinnäytetyön projektin tarpeen tunnistamisen ja projektin määrittelyn. Aloituspalaverissa tehtiin kuvaus ja selvitettiin, mitä tullaan tekemään ja miksi tehdään. Tässä vaiheessa määriteltiin myös projektin konkreettiset tavoitteet. Aloituspalaverissa tehty projektikuvaus on auttanut ymmärtämään opinnäytetyön kokonaisuutta vielä paremmin. Suunnitteluvaiheeseen kuului suunnitelman laatiminen. Suunnitelman avulla vastattiin näihin kysymyksiin: mitkä ovat projektin konkreettiset tehtävät, mistä aloittaa ja mitä tarvitaan.

Opinnäytetyön tavoitteet ja tehtävät olivat toteutusvaiheessa jo selvät ja lähdettiin työstämään niitä suunnitelman mukaisesti. Opinnäytetyön toteutuksen aikana ei jouduttu poikkeamaan alkuperäisestä suunnitelmasta. Toteutusvaihe eteni suunnitelman ja aikataulun mukaisesti. Ainoa asia, joka on siirtänyt vaihetta ajallisesti tuonnemmaksi, on case-yritysten pankkiyhteyksien tilaaminen ja niiden käsittely pankeissa. Alun perin tehtyyn suunnitelmaan ei ollut tarvetta tehdä muita kuin aikataulumuutoksia. Päättämisvaiheessa analysoitiin prosesseja, vaiheita ja tehtyjä muutoksia. Projektin lopputulos on odotetun kaltainen.

Opinnäytetyö on tuonut paljon uusia mahdollisuuksia, joita sekä asiakasyritykset että tilitoimisto tulevat tulevaisuudessa hyödyntämään. Kokonaisuutena opinnäytetyön tekeminen oli erittäin opettavaista. Sähköistämisprosesseja oli useampi kuin yksi ja ne erosivat toisistaan, koska kaikilla yrityksillä ei ollut samaa sähköistämisprosessia, joten siinä mielessä prosessi oli monipuolinen ja vaihteleva. Oli myös hyvä saada työskennellä noin kolme kuukautta sähköistysprosessin parissa, jolloin sain käytännön kokemusta sen toiminnasta.

Haastavinta opinnäytetyössä oli konkreettisten lähteiden ja todellisen tiedon puute käytännön sähköistämisprosesseista, jolloin prosessin suunnittelussa huomioon otettavat tekijät piti selvittää mahdollisimman hyvin ennen prosessia sekä mahdolliset ongelmat sen aikana. Taloushallinnon prosessien kehitystä tutkiessa sekaannusta aiheutti termien käyttö ja niiden merkitykset eri konteksteissa.

Lähteet

#### Painetut

Varanka, P. Mäkikangas, P. Hyypiä M. Jalonen S. & Samppala A. 2017a. Digitalous, Opas sähköisen taloushallinnon käyttöönottajille. Tampere: Juvenes Print.

Varanka, P. Mäkikangas, P. Hyypiä M. Jalonen S. & Samppala A. 2017b. Digitalous, Opas sähköisen taloushallinnon käyttöönottajille. Tampere: Juvenes Print.

Varanka, P. Mäkikangas, P. Hyypiä M. Jalonen S. & Samppala A. 2017c. Digitalous, Opas sähköisen taloushallinnon käyttöönottajille. Tampere: Juvenes Print.

#### Sähköiset

Azets.fi. Laskutuksen ja myyntireskontran ulkoistuksen hyödyt. Viitattu 18.5.2023. https://www.azets.fi/taloushallinto/laskutus-myyntireskontra/

Emce.fi. Sähköinen vs. digitaalinen taloushallinto. Viitattu 4.6.2023. https://ajankohtaista.emce.fi/blog/sahkoinen-vs-digitaalinen-taloushallinto

Fennoa 2023. Kirjanpito-ohjelma. Viitattu 28.4.2023. https://fennoa.com/yrityksille/taloushallinto-ohjelma/kirjanpito-ohjelma

Fennoa 2023. Laskujen hyväksyntä ja maksaminen. Viitattu 28.4.2023. https://fennoa.com/yrityksille/taloushallinto-ohjelma/laskujen-hyvaksynta-ja-maksaminen

Fennoa 2023. Matkalaskuohjelma & Kululaskuohjelma. Viitattu 7.5.2023. https://fennoa.com/yrityksille/taloushallinto-ohjelma/matkalaskuohjelma-kululaskuohjelma

Fennoa 2023. Myynti ja laskutus. Viitattu 28.4.2023. https://fennoa.com/tilitoimistoille/ominaisuudet/myynti-ja-laskutus

Fennoa 2023.Palkanlaskentaohjelma. Viitattu 7.5.2023. https://fennoa.com/tilitoimistoille/ominaisuudet/palkanlaskentaohjelma

Fennoa.com. Fennoa yhteistyökumppanit. Viitattu 12.5.2023. https://fennoa.com/fennoaoy/yhteistyokumppanit/

Gallant.fi. Yrityksen talouden raportointi auttaa päätöksenteossa. Viitattu 22.5.2023. https://gallant.fi/tietoa-ja-tarinoita/blogit/yrityksen-talouden-raportointi-auttaa-paatoksenteossa

Heeros.com. Heeros ostolaskut. Viitattu 17.4.2023 https://www.heeros.com/tuotteet/heeros-ostolaskut

Heeros.com. Heeros Pankkiohjelma. Viitattu 2.5.2023. https://www.heeros.com/tuotteet/heeros-p..ankki

Heeros.com. Kirjanpito-ohjelma. Viitattu 9.4.2023. https://www.heeros.com/tuotteet/kirjanpito-ohjelma

Heeros.com. Kuitit helposti kirjanpitoon. 23.4.2023 https://www.heeros.com/tuotteet/etosite

Heeros.com. Laskutusohjelma. Viitattu 17.4.2023 https://www.heeros.com/tuotteet/myyntilaskut

Heeros.com. Moderni ja automatisoitu palkanlaskenta on paras valinta. Viitattu 28.4.2023. https://www.heeros.com/tuotteet/epalkat-palkanlaskenta

Heeros.com. Taloushallinto puhelimella. Viitattu 23.4.2023. https://www.heeros.com/tuotteet/mobiiliratkaisut

Ise.fi. SaaS /Software as a Service. Viitattu 12.5.2023. https://ise.fi/sanastoa/saas-softwareas-a-service/

Klt-tiimi.com. Sähköinen taloushallinto. Viitattu 29.5.2023. https://klt-tiimi.com/sahkoinentaloushallinto/

Lahti, S & Salminen, T. 2014. Digitaalinen taloushallinto. E-kirja.

Maventa.fi. Laskujen lähetys ja vastaanotto. Viitattu 23.4.2023. https://support.maventa.fi/fi/support/solutions/articles/77000468486-toimittajakirje-tiedote-toimittajille-uudesta-verkkolasku-ja-skanniosoitteesta

Netvisor.fi. Palkanlaskentaprosessi. Viitattu 20.5.2023. https://support.netvisor.fi/fi/support/solutions/folders/77000321878

Nordea.fi. Nordea Web Services -yhteys. Viitattu 12.5.2023. https://www.nordea.fi/yritysasiakkaat/palvelumme/verkko-mobiilipalvelut/web-services.html

Op.fi. Pankkiyhteysvaltuutus. Viitattu 12.5.2023. https://www.op.fi/yritykset/maksuliike-jakassanhallinta/yrityksen-sahkoiset-palvelut/pankkiyhteysvaltuutus

Priimalaskenta.fi. Sähköinen taloushallinto – Miksi, kenelle ja miten? Viitattu 10.5.2023. https://www.priimalaskenta.fi/laskenta-blog/sahkoinen-taloushallinto-miksi-kenelle-miten

S-pankki.fi. Mikä on BIC-tunnus ja mistä se löytyy. Viitattu 12.5.2023. https://www.spankki.fi/fi/asiakaspalvelu/ukk/kysymykset/maksaminen/mika-on-bic-tunnus-ja-mista-senloytaa/

S-pankki.fi. Mikä on SEPA-tunnus. Viitattu 12.5.2023. https://www.s-pankki.fi/fi/asiakaspalvelu/ukk/kysymykset/maksaminen/mita-lyhenne-sepa-tarkoittaa/

Taloushallintoliitto.fi. Arkistointi. Viitattu 22.5.2023. https://taloushallintoliitto.fi/tietopankki/hyva-palkkahallintotapa/arkistointi/

Tilisanomat.fi. Viranomaisilmoitukset osana kirjanpitoaineistoa. Viitattu 22.5.2023. https://tilisanomat.fi/kirjanpito/viranomaisilmoitukset-osana-kirjanpitoaineistoa/

Tilitoimistohailio.fi. Perinteinen vai Sähköinen taloushallinto. Viitattu 29.5.2023. https://tilitoimistohailio.fi/perinteinen-vai-sahkoinen-taloushallinto/

Visma.fi. Opas matka- ja kululaskujen käsittelyyn. Viitattu 21.5.2023. https://www.visma.fi/vismanet-expense/opas-kululaskujen-ja-matkalaskujen-kasittely/

Visma.fi. Verkkolasku – Mitä tarkoittaa verkkolasku. Viitattu 12.5.2023. https://www.visma.fi/epasseli/kirjanpidon-sanakirja/v/verkkolasku/

Yrittäjät.fi. Taloushallinto. Viitattu 29.5.2023. https://www.yrittajat.fi/tietopankki/verotja-talous/taloushallinto/

Julkaisemattomat lähteet

Jalava M. 2023. Toimitusjohtajan keskustelu. 23.2.2023. KLT-Tiimi. Vantaa

Ruponen S. 2023. Toimitusjohtajan keskustelu. 9.2.2023. KLT-Tiimi. Vantaa

Jokiranta T. 2023. Toimitusjohtajan keskustelu. 2.3.2023. KLT-Tiimi. Vantaa

## Kuviot

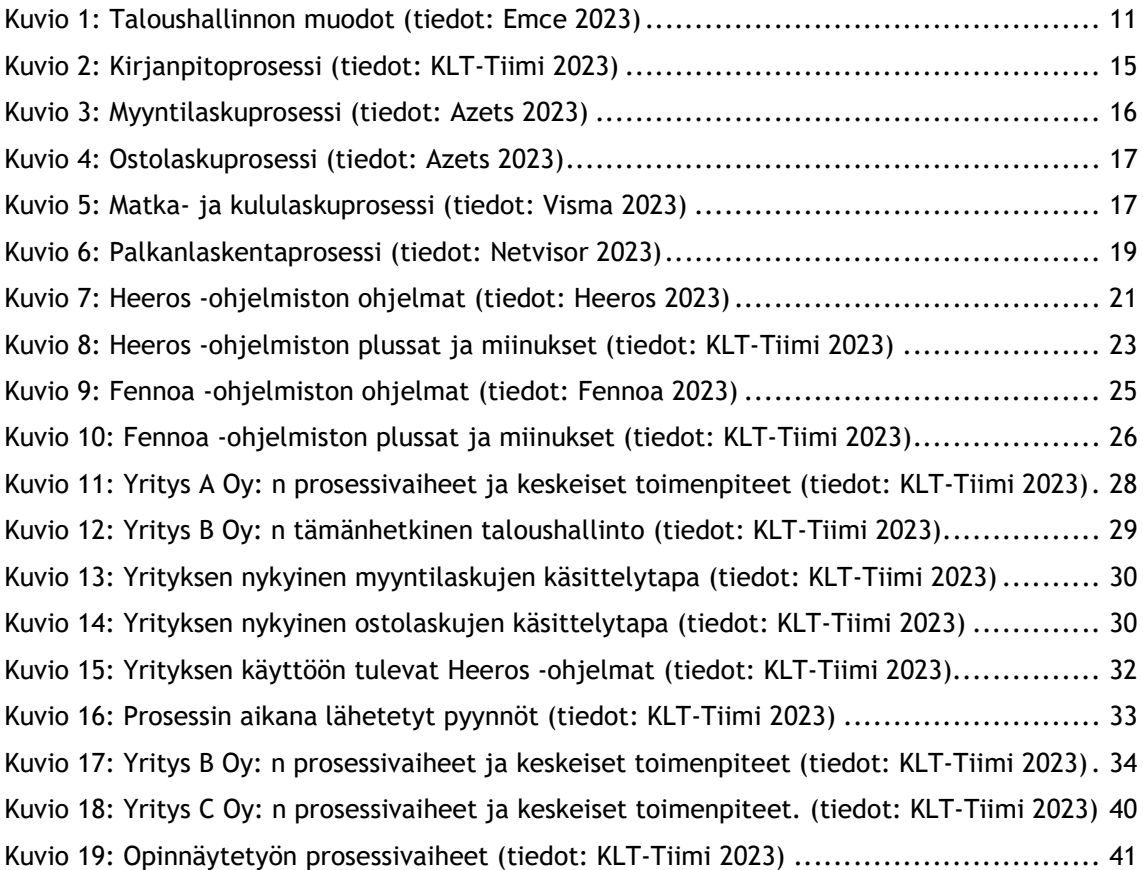

#### Taulukot

Taulukko 1: Yritysten käytössä olevat Heeros -ohjelmat (tiedot: KLT-Tiimi 2023) ............. 37